# **Sun GlassFish Communications Server 2.0릴리스노트**

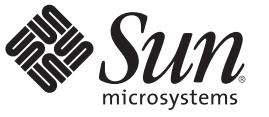

Sun Microsystems, Inc. 4150 Network Circle Santa Clara, CA 95054 U.S.A.

부품 번호: 821–1051–10 2009년 10월

Copyright 2009 Sun Microsystems, Inc. 4150 Network Circle, Santa Clara, CA 95054 U.S.A. 모든 권리는 저작권자의 소유입니다.

Sun Microsystems, Inc.는 이 문서에 설명된 제품의 기술 관련 지적 재산권을 소유합니다. 특히 이 지적 재산권에는 하나 이상의 미국 특허권 또는 미국 및 다른 국가에서 특허 출원 중인 응용 프로그램이 포함될 수 있습니다.

미국 정부의 권리 – 상용 소프트웨어. 정부 사용자는 Sun Microsystems, Inc. 표준 사용권 계약과 해당 FAR 규정 및 보충 규정을 준수해야 합니다.

이 배포에는 타사에서 개발한 자료가 포함되어 있을 수 있습니다.

제품 중에는 캘리포니아 대학에서 허가한 Berkeley BSD 시스템에서 파생된 부분이 포함되어 있을 수 있습니다. UNIX는 미국 및 다른 국가에서 X/Open Company, Ltd.를 통해 독점적으로 사용권이 부여되는 등록 상표입니다.

Sun, Sun Microsystems, Sun 로고, Solaris 로고, Java Coffee Cup 로고, docs.sun.com, Java, Java 및 Solaris는 미국 및 다른 국가에서 Sun Microsystems, Inc. 또는 그 자회사의 상표 또는 등록 상표입니다. 모든 상표는 사용 허가를 받았으며 미국 및 다른 국가에서의 상표 또는 등록 상표입니다 SPARC 상표를 사용하는<br>제품은 Sun Microsystems, Inc.가 개발한 구조를 기반으로 하고 있습니다.

OPEN LOOK 및 SunTM 그래픽 사용자 인터페이스(GUI)는 Sun Microsystems, Inc.가 자사의 사용자 및 정식 사용자용으로 개발했습니다. Sun은 컴퓨터 업계를 위한 시각적 또는GUI의 개념을 연구 개발한 Xerox사의 선구적인 노력을 높이 평가하고 있습니다. Sun은 Xerox와 Xerox 그래픽 사용자 인터페이스(GUI)에 대한 비독점적 사용권을 보유하고 있습니다. 이 사용권은 OPEN LOOK GUI를 구현하는 Sun의 정식 사용자에게도 적용되며 그렇지 않은 경우에는 Sun의 서면 사용권 계약을 준수해야 합니다.

이 설명서에서 다루는 제품과 수록된 정보는 미국 수출 관리법에 의해 규제되며 다른 국가의 수출 또는 수입 관리법의 적용을 받을 수도 있습니다. 이<br>제품과 정보를 직간접적으로 핵무기, 미사일 또는 생화학 무기에 사용하거나 핵과 관련하여 해상에서 사용하는 것은 엄격하게 금지합니다. 거부된<br>사람과 특별히 지정된 국민 목록을 포함하여 미국의 수출 금지 국가 또는 미국의 수출 제외 목록에 나와 있는 대 금지됩니다.

설명서는 "있는 그대로" 제공되며, 법률을 위반하지 않는 범위 내에서 상품성, 특정 목적에 대한 적합성 또는 비침해에 대한 묵시적인 보증을 포함하여 모든 명시적 또는 묵시적 조건, 표현 및 보증을 배제합니다.

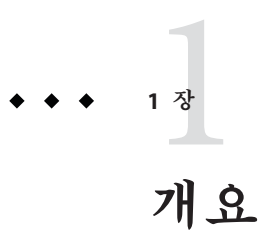

Sun GlassFishTM Communications Server는 Sun GlassFish Enterprise Server에 세션 초기화 프로토콜(SIP) 서블릿 기술 기능을 추가합니다.

Sun GlassFish Communications Server를 개발, 배포 및 재배포용으로 사용하는 것은 무료입니다. 재배포에 관심이 있으신 고객은 [Sun OEM](http://www.sun.com/software/products/appsrvr/appsrvr_oem.html) 판매 부서에 연락하여 재배포 라이센스에 대해 문의하십시오.

Sun GlassFish Communications Server는 웹 응용 프로그램 및 웹 서비스를 개발 및 배포하기 위한 JavaTM Platform, Enterprise Edition(Java EE) 및 SIP 기술에 기반을 둔 업계 선두의 쉽고 빠른 응용 프로그램 서버입니다. Sun GlassFish Communications Server를 사용하면 JSR 289 규격의 수렴형 응용 프로그램 및 SIP 응용 프로그램을 구축할 수 있습니다. 이 제품은 소프트웨어와 하드웨어 고장에도 불구하고 계속 작동하는 확장 가능한 캐리어급 서비스를 위한 뛰어난 성능, 클러스터링 및 고가용성 기능을 제공합니다.

- 3 페이지 "릴리스 노트 정보"
- 4 페이지 "[내게 필요한 옵션 기능](#page-3-0)"
- 4 페이지 "[관련 설명서](#page-3-0)"
- 5 페이지 "[문제점 보고 및 사용자 의견 제공 방법](#page-4-0)"
- 6 페이지 "[사용자 의견 환영](#page-5-0)"
- 6페이지 "Sun[의 추가 자원](#page-5-0)"

### **릴리스노트정보**

이 릴리스 노트에는 Sun GlassFish Communications Server 2.0 릴리스 당시의 중요 정보가 포함되어 있습니다. 이 문서에서는 향상된 기능, 알려진 문제 및 기타 최신 정보를 제공합니다. Communications Server 2.0을 사용하기 전에 이 문서를 반드시 읽어보시기 바랍니다.

이 릴리스 노트의 최신 버전은 Communications Server [설명서 웹 사이트](http://docs.sun.com/coll/1343.10) (<http://docs.sun.com/coll/1343.10>)에서 보실 수 있습니다. 소프트웨어를 설치 및 설정하기 전과 후에도 웹 사이트를 검토하여 최신 릴리스 노트와 제품 설명서를 정기적으로 확인하시기 바랍니다.

<span id="page-3-0"></span>이 설명서에서는 추가 관련 정보를 제공하기 위해 타사 URL을 참조하기도 합니다.

**주 –** Sun은 이 설명서에 언급된 타사 웹 사이트의 가용성에 대해 책임지지 않습니다. Sun은 이러한 사이트나 자원을 통해 사용할 수 있는 내용, 광고, 제품 또는 기타 자료에 대해서는 보증하지 않으며 책임지지 않습니다. Sun은 해당 사이트 또는 자원을 통해 사용 가능한 내용, 제품 또는 서비스의 사용과 관련해 발생하거나 발생했다고 간주되는 손해나 손실에 대해 책임이나 의무를 지지 않습니다.

# **릴리스노트개정내역**

이 절에서는 Sun GlassFish Communications Server 제품의 초기 릴리스 이후로 릴리스 노트에서 변경된 사항을 나열합니다.

**표 1–1** 릴리스노트개정내역

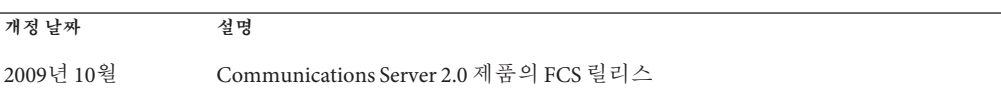

# **내게필요한옵션기능**

이 매체를 발행한 이후 릴리스된 내게 필요한 옵션 기능을 사용하려면 Sun에 요청하여 구할 수 있는 섹션 508 제품 평가를 참조하여 관련 솔루션을 배포하는 데 가장 적합한 버전을 확인하십시오. 응용 프로그램의 업데이트 버전은 [http://sun.com/software/](http://sun.com/software/javaenterprisesystem/get.html) [javaenterprisesystem/get.html](http://sun.com/software/javaenterprisesystem/get.html)에서 찾을 수 있습니다.

내게 필요한 옵션 기능 구현을 위한 Sun의 방침에 대해 자세히 알아보려면 <http://sun.com/access>를 방문하십시오.

# **관련설명서**

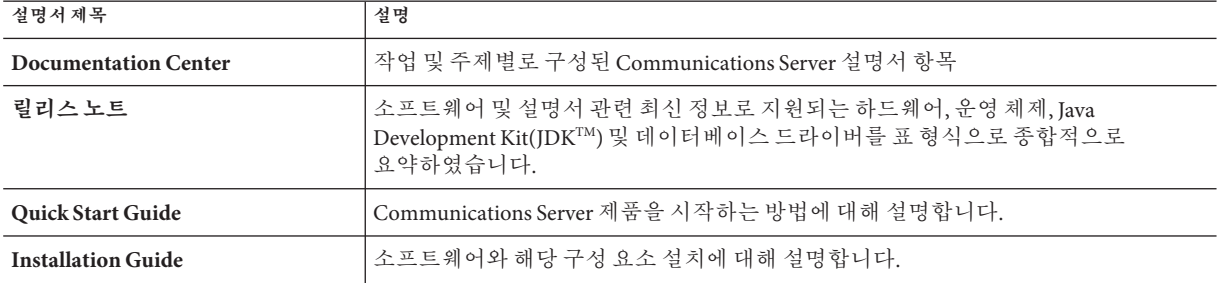

**표 1–2** Communications Server설명서세트에포함된설명서

| 설명서제목                                     | 설명                                                                                                    |  |
|-------------------------------------------|----------------------------------------------------------------------------------------------------|--|
| <b>Application Deployment Guide</b>       | Communications Server에 응용 프로그램 및 응용 프로그램 구성 요소 배포하는 방법을<br>설명합니다. 배포 설명자에 대한 정보를 제공합니다.                                                                                                    |  |
| Developer's Guide                         | Java EE 구성 요소 및 API용 개방형 Java 표준 모델을 따르는 Communications Server에서<br>실행할 Java Platform, Enterprise Edition(Java EE 플랫폼) 응용 프로그램을 만들고<br>구현하는 방법에 대해 설명합니다. 개발자 도구, 보안, 디버깅 및 라이프 사이클 모듈<br>만들기에 대한 정보를 제공합니다. |  |
| Java EE 5 Tutorial                        | Java EE 5 플랫폼 기술과 API를 사용하여 Java EE 응용 프로그램을 개발하는 방법을<br>설명합니다.                                                                                                    |  |
| <b>Java WSIT Tutorial</b>                 | WSIT(Web Service Interoperability Technologies)를 사용하여 웹 응용 프로그램을<br>개발하는 방법을 설명합니다. WSIT 기술을 사용하는 방법, 이 기술이 필요한 경우 및<br>사용 이유와 각 기술이 지원하는 기능 및 옵션에 대해 설명합니다.                                                 |  |
| <b>Administration Guide</b>               | 구성, 모니터링, 보안, 자원 관리 및 웹 서비스 관리 등 Communications Server에 대한<br>시스템 관리에 대해 설명합니다.                                                                                                    |  |
| High Availability Administration<br>Guide | 클러스터 설정, 노드 에이전트 작업 및 로드 밸런서 사용                                                                                                    |  |
| <b>Administration Reference</b>           | Communications Server 구성 파일인 domain. xml을 편집하는 방법에 대해 설명합니다.                                                                                                    |  |
| <b>Performance Tuning Guide</b>           | Communications Server를 조정하여 성능을 향상시키는 방법에 대해 설명합니다.                                                                                                    |  |
| Reference Manual                          | 설명서 페이지 스타일로 작성되었으며, Communications Server에 사용할 수 있는<br>유틸리티 명령에 대해 설명합니다. asadmin 명령줄 인터페이스를 포함합니다.                                                                                                    |  |

<span id="page-4-0"></span>**표 1–2** Communications Server설명서세트에포함된설명서 *(***계속***)*

# **문제점보고및사용자의견제공방법**

Sun GlassFish Communications Server에 문제가 있으면 다음 방식 중 하나를 사용하여 Sun에 문의하십시오.

- SailFin 메일링 목록 ([https://sailfin.dev.java.net/servlets/](https://sailfin.dev.java.net/servlets/ProjectMailingListList) [ProjectMailingListList](https://sailfin.dev.java.net/servlets/ProjectMailingListList)) - 다양한 관심 분야와 피드백에 대한 SailFin 커뮤니티 메일링 목록
- Java Developer Connection의 버그 데이터베이스 ([http://developer.java.sun.com/](http://developer.java.sun.com/servlet/SessionServlet?url=/developer/bugParade/index.jshtml) [servlet/SessionServlet?url=/developer/bugParade/index.jshtml](http://developer.java.sun.com/servlet/SessionServlet?url=/developer/bugParade/index.jshtml)) - 버그를 보거나 제출하려면 Java Developer Connection Bug Parade를 사용하십시오.
- SailFin 이슈트랙커 (<https://sailfin.dev.java.net/servlets/ProjectIssues>)
- Java Technology Forums (<http://forum.java.sun.com/>) Java 기술 및 프로그래밍 기술에 대한 지식과 질문을 공유하는 대화형 메시지 보드
- Sun 소프트웨어 지원 서비스 (<http://www.sun.com/service/sunone/software>) 유지 보수 프로그램과 지원 연락처뿐만 아니라 지식 베이스, 온라인 지원 센터 및 제품 검색에 대한 링크가 있습니다.
- 유지 보수 계약과 과력된 직통 전화번호

<span id="page-5-0"></span>당사의 지원팀이 문제를 해결하는 데 도움이 될 수 있도록 지원 담당자에게 문의하기 전에 다음 정보를 준비해 두십시오.

- 문제가 발생한 상황과 해당 문제가 작업에 미친 영향 등을 포함한 문제에 대한 자세한 설명
- 컴퓨터 종류, 운영 체제 버전, 제품 버전 및 문제에 영향을 미친 패치와 기타 소프트웨어
- - 문제를 재현하기 위해 사용한 방법에 대한 자세한 단계
- 오류 로그 또는 코어 덤프

# **사용자의견환영**

Sun은 설명서의 내용을 지속적으로 개선하고자 하며 사용자 여러분의 의견과 제안을 환영합니다.

사용자 의견을 보내시려면 <http://docs.sun.com>에서 Feedback(피드백)을 누릅니다. 온라인 양식에서 문서 제목과 부품 번호를 기입해 주십시오. 부품 번호는 해당 설명서의 제목 페이지나 문서 맨 위에 있으며 일반적으로 7자리 또는 9자리 숫자입니다. 예를 들어, 이 설명서의 제목은 **Sun GlassFish Communications Server 2.0 릴리스 노트**이며, 부품 번호는 821-1051-10입니다.

# **Sun의추가자원**

다음 위치에서 유용한 정보를 찾을 수 있습니다.

- Communications Server 제품 정보 ([http://wwws.sun.com/software/products/](http://wwws.sun.com/software/products/appsrvr/home_appsrvr.html) [appsrvr/home\\_appsrvr.html](http://wwws.sun.com/software/products/appsrvr/home_appsrvr.html))
- 전문가서비스 (<http://www.sun.com/service/sunps/sunone>)
- 소프트웨어 제품 및 서비스 (<http://www.sun.com/software>)
- 소프트웨어 지원 서비스 (<http://www.sun.com/service/sunone/software>)
- 지원 및 지식 베이스 (<http://www.sun.com/service/support/software>)
- Sun 지원 및 교육 서비스 (<http://training.sun.com>)
- 컨설팅 및 전문가 서비스 (<http://www.sun.com/service/sunps/sunone>)
- 개발자 정보 (<http://developers.sun.com>)
- Sun 개발자 지원 서비스 (<http://www.sun.com/developers/support>)
- 소프트웨어 교육 (<http://www.sun.com/software/training>)
- Sun 소프트웨어 데이터 시트 (<http://wwws.sun.com/software>)
- Sun Microsystems 제품 설명서 (<http://docs.sun.com/>)

# Sun GlassFish Communications Server 2.0**정보** 2

Communications Server는 대규모 작업 환경에서 웹, SIP 및 수렴형 응용 프로그램과 Java 기술 기반 웹 서비스를 개발 및 배포하는 데 사용되는 Java EE 5 플랫폼 호환 서버입니다.

- 이 장은 다음 내용으로 구성되어 있습니다.
- 7 페이지 "Sun GlassFish Communications Server의 기능 "
- 10 페이지 "[하드웨어 및 소프트웨어 요구 사항](#page-9-0)"
- $16$  페이지 "[업데이트 센터 사용](#page-15-0)"

# **Sun GlassFish Communications Server의기능**

**2**

**장**

Communications Server는 Sun GlassFish Enterprise Server에서 제공되는 모든 기능을 지원하는 동시에 여기 나열된 여러 가지 새로운 기능을 제공합니다. Sun GlassFish Enterprise Server의 기능 목록은 Sun GlassFish Enterprise Server 릴리스 노트를 참조하십시오.

- **JSR 289와 호환** Communications Server에는 RFC 3261, 3262, 3265, 3311, 3515, 3903 등과 호환되는 SIP 스택이 들어 있으며, 또한 ISR 289에서 정의한 SIP 서블릿 Java API도 나타냅니다.
- 업그레이드 Communications Server는 Communications Server 1.5에서 Communications Server 2.0으로의 업그레이드를 지원합니다.
- **수렴형 SIP 및 HTTP 세션** Communications Server는 JSR 289에서 정의한 수렴형 HTTP 및 SIP 세션 기능을 지원합니다.
- **DCR 플러그인 지원** Communications Server는 Java 클래스의 형식으로 플러그인을 사용하는 DCR(데이터 중심 규칙)의 구성을 지원합니다.
- **오버로드 보호 Communications Server는 CPU** 기반 및 메모리 기반의 오버로드 보호를 지원합니다.
- **SIP 세션 복제** Communications Server는 SIP 세션의 믿을 수 있는 페일오버를 제공합니다.
- 롤링 업그레이드 Communications Server는 서비스 및 세션 손실을 최소화하면서 응용 프로그램 또는 서버의 업그레이드를 지원합니다.
- **멀티홈 지원** Communications Server는 둘 이상의 서로 다른 서브넷에서 SIP 통신을 지원하고 동일한 서브넷 내에서 중복 네트워크 연결을 제공합니다. Communications Server는 여러 NIC가 있는 환경에서 사용할 수 있습니다.
- **통합 SIP 서블릿 컨테이너** SIP 서블릿 컨테이너는 다음 기능을 제공합니다.
	- SIP 요청을 수신하는 네트워크 종단점을 제공합니다.
	- SIP 서블릿의 라이프사이클을 호스트 및 관리하는 환경을 제공합니다.

SIP 서블릿 컨테이너는 웹 컨테이너와 함께 작동하여 SSA(SIP 서블릿 API) 사양에 정의된 수렴형 응용 프로그램에 대한 지원을 제공합니다.

- 간편한 관리 Communications Server를 사용하면 CLI 및 GUI를 사용하여 SIP 컨테이너와 배포된 SIP 응용 프로그램을 쉽게 관리할 수 있습니다.
- **보안** HTTP 및 SIP 프로토콜 모두에 대해 다이제스트 인증이 지원됩니다. SIP 프로토콜에 대해 P-Asserted-Identity가 지원됩니다. SIP 컨테이너는 SIPS over TLS를 지원합니다.
- **수렴형 로드 밸런서 CLB**(수렴형 로드 밸런서)는 서버 인스턴스 클러스터에서 응용 프로그램 요청을 배포하여 수렴형 응용 프로그램의 고가용성을 촉진시키는 소프트웨어 로드 균형 조정 구성 요소입니다. CLB는 다음 기능을 제공합니다.
	- SIP(S) 및 HTTP(S) 요청을 서버 인스터스 클러스터로 전달합니다.
	- 일과된 해싱/라운드 로빈 정책을 사용하여 요청을 로드 규형 조정합니다.
	- 클러스터의 서버 인스턴스를 활성화 및 비활성화합니다.
	- 서버 이스터스의 상태를 모니터링합니다.
- **SIP 및 수렴형 응용 프로그램 배포 지원 Communications Server는 GlassFish의 확장** 모듈 메커니즘을 사용하여 순수 SIP 응용 프로그램 및 수렴형 응용 프로그램의 배포를 지원합니다. 또한 SIP 응용 프로그램에 대한 Sun 특정 배포 설명자로 sun-sip.xml을 지원합니다.
- **NetBeans 툴링** Communications Server는 NetBeans 6.0 위에 JSR 289에 기반한 SIP 서블릿 응용 프로그램을 지원합니다. SIP 서블릿을 테스트하는 테스트 에이전트를 사용하여 간단한 SIP 클라이언트를 만들 수 있습니다. 이 플러그인은 as-install-dir/lib/tools 아래에 있습니다.
- 응용 **프로그램 라우터 배포** Communications Server는 확장 모듈 메커니즘을 사용하여 응용 프로그램 라우터 아카이브(JAR 파일)의 핫 배포를 지원합니다. 요청을 라우팅하기 위해 간단한 알파벳 규칙을 따르는 응용 프로그램 라우터가 기본적으로 제공됩니다.
- **패키징 및 파일 레이아웃** Communications Server는 파일 기반으로 설치 가능하게 제공됩니다.
- **Sun Connection에 등록** 설치 프로그램, 관리 콘솔 GUI나 업데이트 센터를 사용하여 Sun Connection (<http://www.sun.com/service/sunconnection/index.jsp>)에서 제품을 등록할 수 있습니다. Communications Server를 Sun Connection에 등록하면 다음과 같은 이점이 제공됩니다.
- 패치 정보 및 버그 업데이트
- 스크린캐스트 및 자습서
- 뉴스 및 이벤트
- 지원 및 교육 오퍼링
- **SuSe Linux 64비트 지원**
- **Java EE 5 플랫폼 지원** Sun GlassFish Communications Server에서는 차세대 엔터프라이즈 응용 프로그램 및 웹 서비스를 위한 최고의 응용 프로그램 런타임 중 하나를 제공하는 Java EE 5 사양을 구현합니다. Communications Server에서는 다음과 같은 Java EE 표준을 구현합니다.
	- Enterprise Java Beans 3.0
	- $IAXB 2.0$
	- Java Persistence
	- Java Server Faces 1.2
	- Java Server Pages 2.1(JSP 2.1)
	- Java Server Pages Standard Tag Library(JSTL) 1.2
	- Streaming API for XML(StAX)
	- Web Services Metadata
	- Java API for XML based Web Services 2.0(JAX-WS 2.0)
	- Common Annotations for the Java Platform 1.0(CAJ 1.0)
	- Java Servlet 2.5

Java EE 5 플랫폼 기술에 대한 전체 목록은 이 노트의 뒷부분에 제공됩니다.

- **WSIT(Web Services Interoperability Technologies) 지원** Sun은 메시지 최적화, 안정적인 메시징 및 보안과 같은 웹 서비스 엔터프라이즈 기술의 상호 운용성을 위해 Microsoft와 긴밀하게 협력하고 있습니다. WSIT 초기 릴리스는 이러한 공동 노력의 결과입니다. WSIT는 엔터프라이즈 기능을 지원하기 위해 다양한 오픈 웹 서비스 사양을 구현한 것입니다. WSIT에는 메시지 최적화, 안정적인 메시징 및 보안 외에도 부트스트랩 및 구성 기술이 포함되어 있습니다. WSIT는 Java 플랫폼에 현재 구축되어 있는 코어 XML 지원을 포함하여 기존 기능을 사용 또는 확장하고 추가적으로 다음과 같이 상호 운용 가능한 웹 서비스를 새로 지원합니다.
	- 부트스트랩 및 구성
	- 메시지 최적화 기술
	- 안정적인 메시징 기술
	- 보안 기술
- **JBI 지원** JBI에서는 비즈니스 통합 SPI(서비스 공급자 인터페이스)로 Java EE를 확장합니다. 개발자는 이러한 SPI를 사용하여 WSCI, BPEL4WS, W3C Choreography Working Group 등의 사양을 위한 JBI 환경을 만들거나 구현할 수 있습니다. JBI 구현은 Communications Server 설치 프로그램에서 대개 *as-install*/jbi 디렉토리에 직접 설치합니다. 이 디렉토리에는 Communications Server JVM에서 JBI 프레임워크를 시작하는 lifecycle 모듈을 포함한 JBI용 시스템 구성 요소와 모든 일반 JAR 파일이 포함됩니다.
- **사용 프로필 –** 모든 관리 도메인은 해당 도메인의 기능을 식별하는 사용 프로필과 연관됩니다. Communications Server에서는 다음 프로필을 제공합니다.
- <span id="page-9-0"></span>■ 개발자 – 개발 환경에서 도메인을 실행하며 응용 프로그램에 로드 균형 조정, 고가용성 및 세션 복제 등의 클러스터링 기능이 필요하지 않은 경우에 이 프로필을 사용합니다. 프로필의 실제 이름은 "developer"입니다(대소문자 구분).
- **클러스터** 배포된 Java EE 응용 프로그램에 확장성과 고가용성을 제공하는 응용 프로그램 서버 인스턴스의 클러스터를 만들려는 경우 이 프로필을 사용합니다. 응용 프로그램의 상태는 **메모리 내장***(in-memory)*으로 지속됩니다. 프로필의 실제 이름은 "cluster"입니다(대소문자 구분).
- 오픈소스 및 SailFin 커뮤니티 SailFin (<http://sailfin.dev.java.net>) 커뮤니티는 Java EE 5 플랫폼 및 관련 엔터프라이즈 기술의 최신 기능을 구현하는 상용급 무료 오픈 소스 통신 서버를 개발하는 데 목적을 둡니다.
- 업**데이트 센터 지원 Communications Server** 업데이트 센터에서는 자동화된 Communications Server 업데이트와 추가 구성 요소에 대한 간편 액세스 기능을 지원합니다.

# **하드웨어및소프트웨어요구사항**

이 절에서는 Sun GlassFish Communications Server를 설치하기 전에 충족해야 할 요구 사항에 대해 설명합니다.

- 10 페이지 "지워되는 플랫폼"
- 12 페이지 "[중요 패치 정보](#page-11-0)"
- 12 [페이지](#page-11-0) "IDK 버전"

#### **지원되는플랫폼**

다음 표에서는 Sun GlassFish Communications Server와 호환되는 운영 체제에 대해 설명합니다.

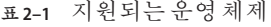

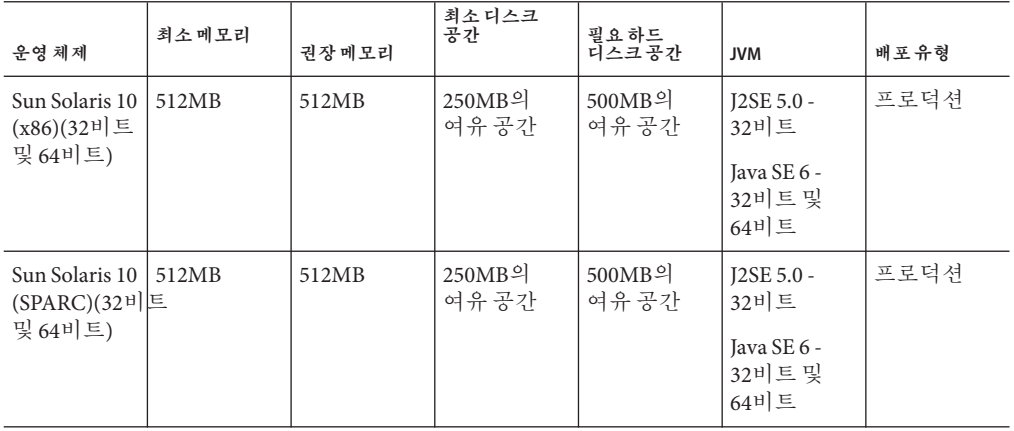

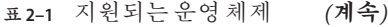

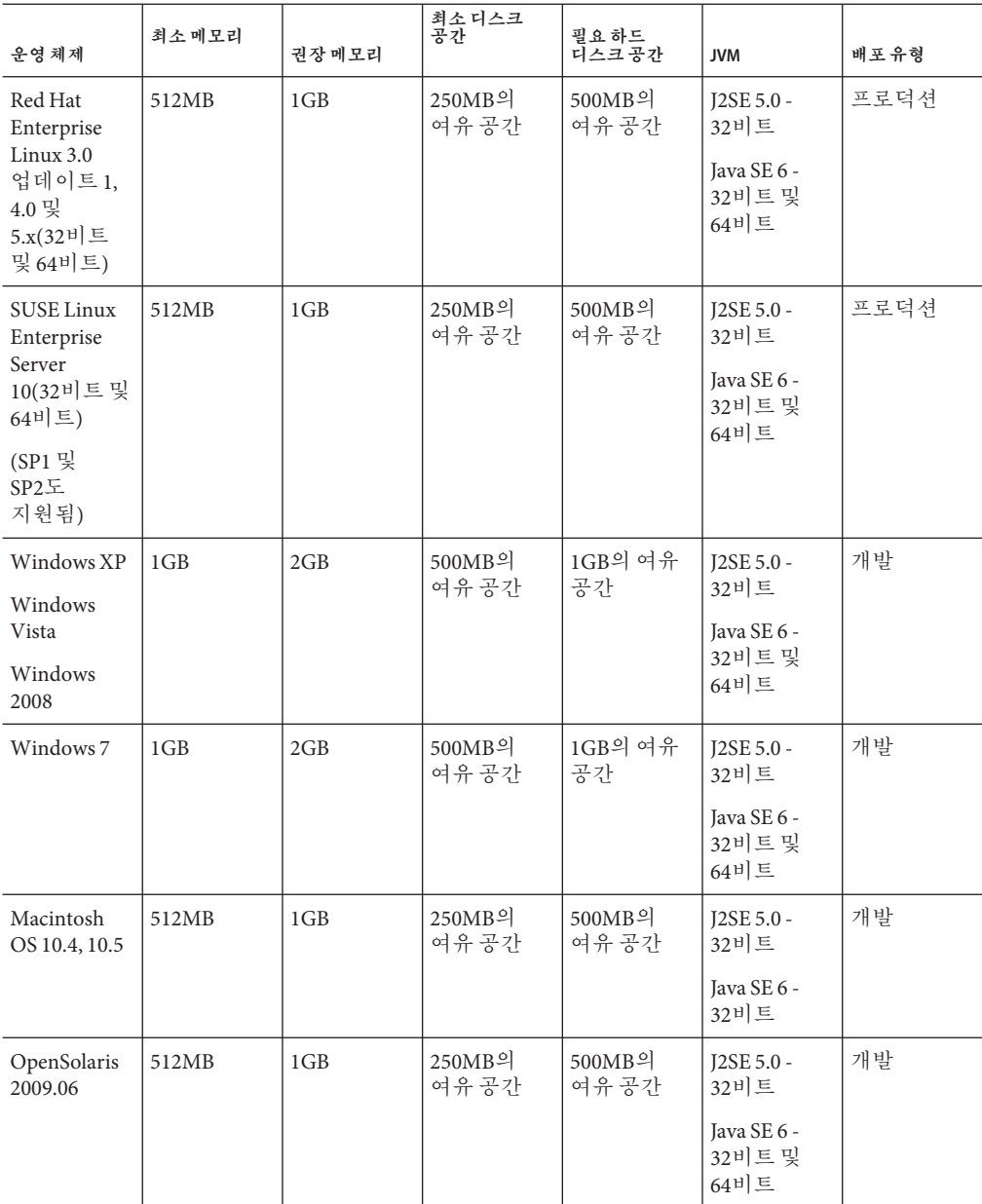

UNIX™에서는 uname 명령을 사용하여 운영 체제 버전을 확인할 수 있습니다. 디스크 공간은 df 명령을 사용하여 확인할 수 있습니다.

<span id="page-11-0"></span>**주 –** Windows 플랫폼에서 Communications Server를 실행하는 경우에는 FAT 또는 FAT32 대신 NTFS 파일 시스템을 사용하는 것이 좋습니다.

#### **중요패치정보**

#### **Solaris패치요구사항**

Solaris 10(x86, SPARC) 사용자는 "Sun recommended patch cluster"를 설치할 것을 권장합니다. 이 패치 클러스터는 SunSolve ([http://sunsolve.sun.com/pub-cgi/](http://sunsolve.sun.com/pub-cgi/show.pl?target=patchpage) [show.pl?target=patchpage](http://sunsolve.sun.com/pub-cgi/show.pl?target=patchpage)) 웹 사이트의 "Recommended and Security Patches"에 있습니다.

#### **JDK버전**

Communications Server에 필요한 JDK의 최소(인증) 버전은 **1.6.0\_7**입니다.

# ▼ **지원되는Java SE버전으로전환하는방법**

asenv file을 여기에 설명된 대로 편집하여 지원되는 Java SE 버전으로 전환할 수 있습니다.

- **시스템에Java SE버전이설치되지않은경우새Java SE버전을설치하십시오. 1** Java SE SDK는 <http://java.sun.com/javase>에서 다운로드할 수 있습니다.
- **Communications Server도메인을중지합니다. 2**
- *as-install*/config/asenv.conf**파일(Windows에서는**asenv.bat**)을편집하여**AS\_JAVA**의 3 값을새Java홈디렉토리로변경합니다.**
- *as-install*/samples/common.properties**파일을편집하여**com.sun.aas.javaRoot...**로 4 시작하는행을새Java홈디렉토리를참조하도록변경합니다.**
- **Communications Server를다시시작합니다. 5**

#### **Ant버전**

SailFin JAR 설치와 함께 번들된 Ant 버전은 **1.6.5**입니다. 사용자 정의 응용 프로그램 라우터 응용 프로그램을 구축하려면 Ant **1.7**이 필요하며, 이는 별도로 다운로드해야 합니다.

#### **JDBC드라이버및데이터베이스**

표 [2–2](#page-12-0)에서는 Java EE 호환성 요구 사항에 맞는 데이터베이스 및 드라이버에 대해 설명합니다. Sun GlassFish Communications Server의 지원되는 모든 구성에는 번들로 <span id="page-12-0"></span>제공되는 Java DB 데이터베이스/드라이버 조합이 적어도 하나는 포함되어 있어야 합니다. 또한 Communications Server는 추가 DBMS와 해당 IDBC 드라이버 사이의 IDBC 연결을 지원하도록 설계되어 있습니다.

**표 2–2** Java EE호환JDBC드라이버

| JDBC 드라이버 공급업체                 | JDBC 드라이버 유형 | 지원되는 데이터베이스 서버      |
|--------------------------------|--------------|---------------------|
| Derby 네트워크 클라이언트               | Type 4       | Derby 10.2          |
| DataDirect $3.6.x, 3.7.x$      | Type 4       | Oracle 10g          |
|                                |              | Oracle 9i           |
|                                |              | Sybase ASE 12.5, 15 |
|                                |              | MS SQL 2000, 2005   |
|                                |              | DB2 9.1             |
|                                |              | DB2 8.1, 8.2        |
| MySQL Connector/J Driver 5.1.6 | Type 4       | MySQL 5.0           |
| Oracle 10g, 11g                | Type 4       | Oracle 10g, 11g     |
|                                |              | -RAC                |
| PostGres                       | Type 4       | 8.2.x               |

일반적으로 Communications Server에서는 Java EE 사양에 맞는 모든 JDBC 드라이버를 지원합니다.

#### **Message Queue버전**

파일 기반 설치의 경우, Message Queue 4.4가 Communications Server와 함께 제공됩니다.

Communications Server의 일부로 포함되어 제공되는 Sun GlassFish Message Queue는 일반적으로 동일한 버전의 Message Queue 브로커에 대해서만 테스트되고 인증되었습니다. 즉, 포함되어 제공된 Message Queue 코드를 사용하여 다른 버전의 Message Queue 코드를 실행하는 원격(Communications Server에서 관리되지 않음) Message Queue 브로커에 연결할 수 없습니다.

#### **브라우저**

이 절에서는 Sun GlassFish Communications Server 2.0에서 지원되는 브라우저에 대해 설명합니다.

#### **표 2–3** 지원되는웹브라우저

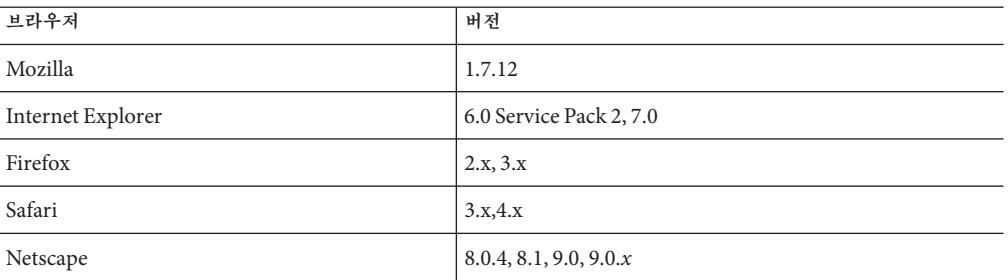

#### **기타요구사항**

Sun GlassFish Communications Server 소프트웨어를 설치하기 전에 충족되어야 하는 추가 요구 사항은 다음과 같습니다.

- **사용 가능 공간:** Sun GlassFish Communications Server 설치를 위해서는 임시 디렉토리에 최소 35MB의 사용 가능한 공간이 있어야 합니다.
- 설치제거프로그램사용: Communications Server를 시스템에서 제거하려면 소프트웨어와 함께 제공된 설치 제거 프로그램을 사용하는 것이 중요합니다. 다른 방법을 사용하려고 시도한다면 동일한 버전을 다시 설치할 때 또는 새 버전을 설치할 때 문제가 발생합니다.
- **사용 가능 포트:** 사용하지 않는 포트가 7개 있어야 합니다. 설치 프로그램에서 사용 중인 포트를 자동으로 감지하여 현재 사용하고 있지 않은 포트를 기본 도메인에 사용하도록 제안합니다. 기본적으로 초기 기본 포트는 다음과 같습니다.
	- HTTP의 경우 8080, HTTPS의 경우 8181
	- IIOP의 경우 3700, IIOP/SSL의 경우 3820, 상호 인증을 사용하는 IIOP/SSL의 경우 3920
	- 관리 서버의 경우 4848(HTTP)
	- 순수 JMX 클라이언트의 경우 8686(RMI) 포트
- **방화벽 사용 안 함**(Microsoft Windows) Sun GlassFish Communications Server 소프트웨어를 설치하기 전에 방화벽 소프트웨어를 중지해야 합니다. 일부 방화벽 소프트웨어는 기본적으로 모든 포트를 사용 불가능하게 만들기 때문입니다. 설치 프로그램에서 어떤 포트를 사용할 수 있는지 정확히 판단할 수 있어야 합니다.

# **Java EE 5플랫폼API**

Sun GlassFish Communications Server 2.0에서는 Java EE 5 플랫폼을 지원합니다. 다음 표는 Java EE 5 플랫폼에서 사용할 수 있는 향상된 API의 목록입니다.

**표 2–4** Java EE 5 플랫폼의 주요 API 변경 사항

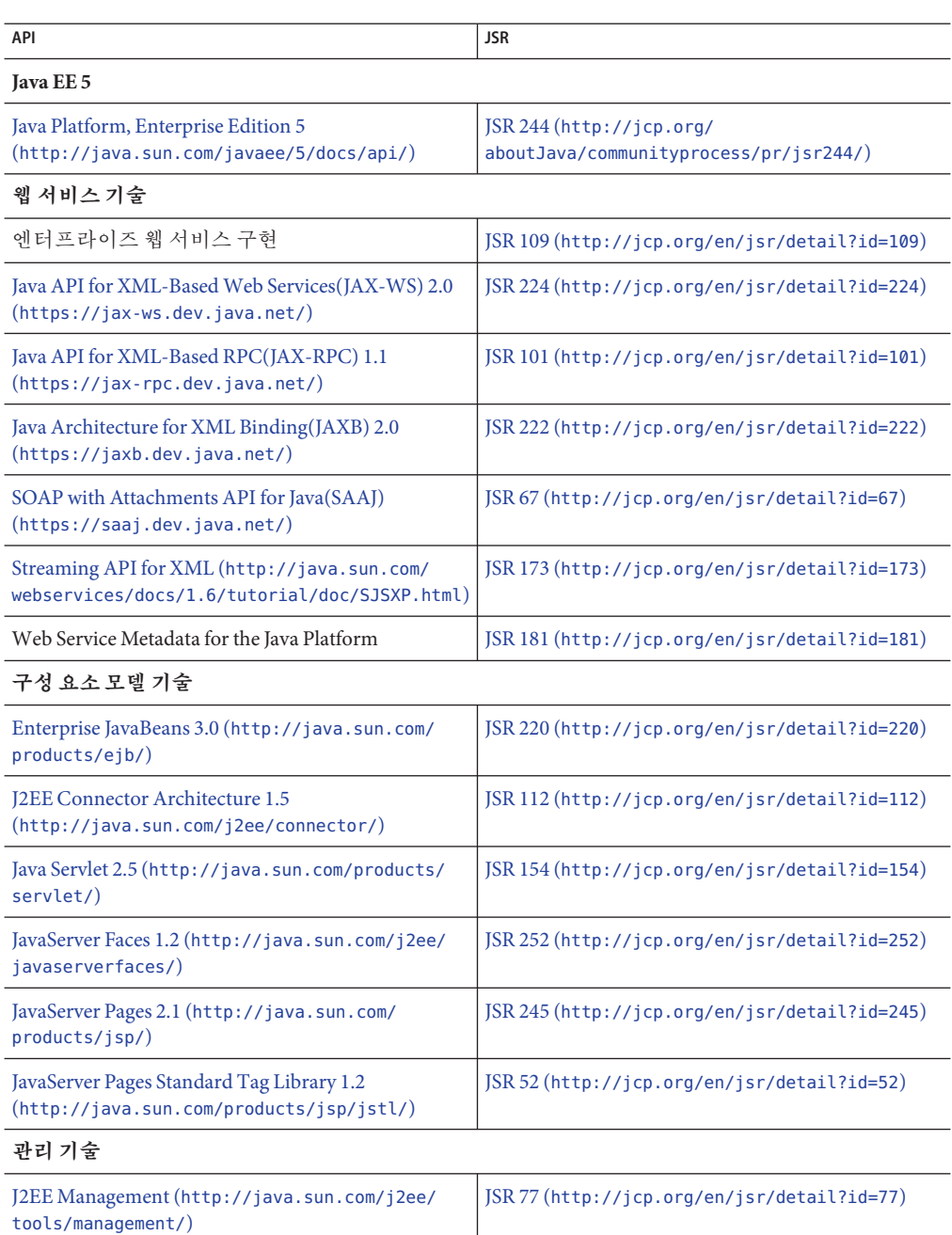

<span id="page-15-0"></span>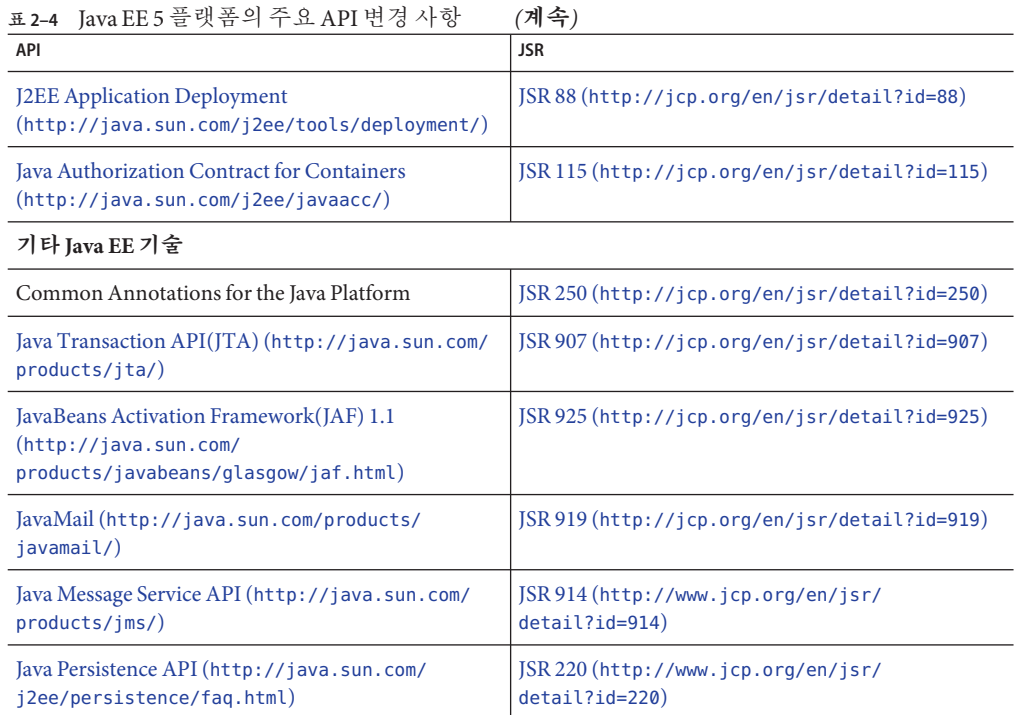

#### 업데이트 센터를 통해 자동으로 Communications Server 업데이트를 수행하고 추가 구성 요소에 간편하게 액세스할 수 있습니다.

**업데이트센터사용**

업데이트 센터가 활성화되어 있으면 소프트웨어 업데이트를 자동으로 수행합니다. 자동 업데이트 프로세스를 진행하는 동안 업데이트 센터에서는 다음 데이터를 수집하여 Sun

- GUID(고유 설치 ID)
- IP 주소
- 운영 체제 정보(이름, 버전, 구조, 로켈)

Microsystems(또는 해당 서비스 공급자)에게 전송합니다.

- IDK 버전
- 모듈 다운로드 정보(모듈 이름, 날짜, 시간, 상태, 다운로드 시간, 다운로드된 바이트 수)

개인적으로 식별 가능한 정보는 추적되지 않습니다. 개인적으로 식별 가능한 정보가 다른 데이터와 연관되거나 보고 목적으로 사용되지 않습니다.

# ▼ **업데이트센터를사용하는방법**

자동 업데이트에 대한 명시적인 동의를 얻기 위해, 업데이트 센터는 기본적으로 비활성화됩니다. 업데이트 센터를 활성화하여 정기적인 검사와 자동 업데이트를 수행하려면:

- **업데이트센터를시작합니다. 1**
	- Unix의 경우:<installdir>/updatecenter/bin/updatetool
	- Windows의 경우:<installdir>\updatecenter\bin\updatetool.bat
- **기본설정탭을선택합니다. 2**
- **업데이트계획창에있는업데이트확인드롭다운상자의값을안함(수동)에서원하는 3 값으로변경합니다.예를들면매일또는매주등이있습니다.**
- **업데이트를수행할요일과시간을지정합니다. 4**
- **저장버튼을선택하여변경사항을저장합니다. 5**

이제 업데이트 센터에서 지정한 일정에 따라 SailFin 또는 Communications Server 구성 요소 업데이트를 자동으로 검사합니다. 설치할 업데이트가 있는 경우 업데이트 센터가 시작되고 업데이트할 수 있는 구성 요소를 사용자에게 알려줍니다.

# **WSIT통합에대한자세한내용**

WSIT 상태에 대한 자세한 정보는 WSIT Status Notes ([https://wsit.dev.java.net/](https://wsit.dev.java.net/source/browse/*checkout*/wsit/wsit/status-notes/status-notes-1-0-1-FCS.html) [source/browse/\\*checkout\\*/wsit/wsit/status-notes/status-notes-1-0-1-FCS.html](https://wsit.dev.java.net/source/browse/*checkout*/wsit/wsit/status-notes/status-notes-1-0-1-FCS.html)) 페이지를 참조하십시오.

**3 장**

# Sun GlassFish Communications Server**의 알려진문제점및제한사항 3**

이 장에서는 Communications Server 소프트웨어의 알려진 문제점과 이를 해결하는 방법에 대해 설명합니다. 문제를 설명하는 부분에서 특정 플랫폼을 언급하지 않는 경우에는 해당 문제가 모든 플랫폼에 적용됩니다. 이 정보는 다음 내용으로 구성되어 있습니다.

- 19 페이지 "Communications Server 관리"
- 21 페이지 "수렴형 로드 밸러서"
- 22 [페이지](#page-21-0) "설치"
- 23 [페이지](#page-22-0) "보안"
- 23 페이지 "SIP [컨테이너](#page-22-0)"
- 27 페이지 "SIP [세션 복제](#page-26-0)"

# **Communications Server관리**

**Communications Server이클러스터의하트비트포트와의충돌을감지하지못함(이슈 번호1967)**

# **설명**

클러스터를 만들 때 Communications Server에서는 1026 ~ 45556 사이의 하트비트 포트를 임의로 지정합니다. Communications Server 설치 시 만들어진 기본 클러스터인 default-cluster의 경우 0 ~ 45556 사이에서 임의의 번호가 선택됩니다. 클러스터 만들기 프로세스는 다른 서비스에서 하트비트 포트를 이미 사용 중인지 여부를 정확히 감지하지 못합니다.

#### **해결방법**

자동화된 클러스터 만들기 구성에서 해당 포트를 이미 사용 중인 다른 서비스와 충돌하는 하트비트 포트를 선택한 경우, 클러스터 하트비트 포트를 시스템에서 사용하지 않는 포트로 업데이트합니다.

클러스터의 하트비트 포트를 변경하려면 다음 asadmin 명령을 사용합니다.

asadmin set *cluster-name*.heartbeat-port= *newportnumber*

#### **도메인만들기가64비트Linux를실행하는NFS서버에서중지됨(이슈번호1961)**

#### **설명**

NFS 서버가 64비트 Linux에서 실행 중인 상태에서 네트워크 파일 시스템(NFS)을 마운트한 파일 시스템에 도메인을 만들려고 시도하는 동안 asadmin create-domain 명령이 실패할 수 있습니다.

#### **해결방법**

알려진 해결 방법은 없습니다.

#### **트래픽이없거나거의없을때CPU활용도가높음(이슈번호1966)**

#### **설명**

때때로 Communications Server 인스턴스는 CPU 오버로드 보호가 활성화되었을 때 트래픽이 없거나 거의 없는데도 높은 CPU 사용량을 보입니다. 이 문제는 JDK 버그 6693490([http://bugs.sun.com/bugdatabase/view\\_bug.do?bug\\_id=6693490](http://bugs.sun.com/bugdatabase/view_bug.do?bug_id=6693490))때문에 발생합니다. 이 버그는 JDK 6 업데이트 18에서 해결되었습니다.

#### **해결방법**

Communications Server에서 JDK 6 업데이트 18을 사용하십시오.

# **SIP/SIPS포트가바인드되지않은경우에도Communications Server인스턴스가 시작됨(이슈번호998)**

#### **설명**

Communications Server 인스턴스가 SIP 또는 SIPS 포트로 바인드될 수 없는 경우에도 시작됩니다.

#### **해결방법**

서버 인스턴스를 시작하기 전에 포트가 사용 가능한지 확인하십시오. 로그 파일(server.log)에서 시작 중 SIP 컨테이너 오류 또는 예외가 발생하지 않았는지 확인하십시오.

#### **Communications Server가**––javahome**옵션으로지정된JDK를사용하지않음(이슈번호 789)**

# **설명**

––javahome 옵션을 사용하여 설치의 기본 버전 대신 미리 설치된 JDK를 사용할 수 있습니다. 기본적으로 Communications Server는 *as-install*/jdk의 JDK 버전을 사용합니다.

#### <span id="page-20-0"></span>**해결방법**

asenv.conf 파일의 AS\_JAVA 변수는 항상 *as-install*/jdk를 가리킵니다. 다른 JDK 버전을 사용하려면 수동으로 asenv.conf 파일을 업데이트하고 AS\_JAVA의 값을 변경하십시오.

#### **3.5GB Java힙을사용하면트래픽이진행중일때인스턴스가다시시작됨(이슈번호1169)**

### **설명**

JVM 힙 크기가 3.5GB로 설정되어 있을 때 Communications Server 인스턴스는 트래픽 수신 시 실패한 후 다시 시작됩니다.

#### **해결방법**

최대 JVM 힙 크기를 3.0GB 이하로 설정하십시오.

#### **Communications Server가멀티코어시스템의코어중하나만사용할때CPU사용률을잘못 보고함(이슈번호1344)**

#### **설명**

Solaris 플랫폼에서 Communications Server는 사용 가능한 프로세서 수와 코어당 CPU 사용량을 기준으로 CPU 사용량을 계산합니다. 그러나 Communications Server는 코어 수의 정적 값을 고려하고 JVM에서 사용하는 코어 수는 고려하지 않습니다.

#### **해결방법**

시스템의 모든 코어를 사용하지 않는 경우 CPU 임계값을 다시 계산하십시오.

#### **수렴형로드밸런서**

**응용프로그램배포후수렴형로드밸런서의동적재구성으로인해로그에SEVERE 메시지가표시됨(이슈번호1161)**

#### **설명**

대상에서 수렴형 로드 밸런서의 구성을 수정하고 해당 대상에 응용 프로그램을 다시 배포하면 인스턴스 로그에 SEVERE 메시지가 표시됩니다.

#### **해결방법**

이러한 메시지는 수렴형 로드 밸런서 또는 인스턴스의 기능에 영향을 주지 않습니다. 이러한 메시지는 무시하십시오.

# <span id="page-21-0"></span>**완전한URI를사용할때Contact헤더의BEKey매개변수가올바르게이스케이프되지 않음(이슈번호1466)**

# **설명**

BEKey 매개 변수에 대한 완전한 URI를 반환하는 데이터 중심 규칙 파일과 함께 수렴형 로드 밸런서를 사용할 경우 Contact 헤더의 BEKey 매개 변수가 올바르게 이스케이프되지 않습니다.":" 문자가 RFC 3261에서 지정된 대로 올바르게 이스케이프되지 않습니다.

#### **해결방법**

알려진 해결 방법은 없습니다.

# **설치**

**Communications Server파일기반설치프로그램이Basic3pcc샘플응용프로그램을 설치하지않음(버그번호6894932)**

### **설명**

Communications Server 파일 기반 설치 프로그램이 Basic3pcc 샘플 응용 프로그램을 설치하지 않습니다. 이 응용 프로그램은 JAR 설치 프로그램에서 사용할 수 있습니다.

#### **해결방법**

알려진 해결 방법은 없습니다.

**Linux에서Communications Server설치프로그램이충돌함(6739013)**

### **설명**

이 문제는 환경 변수 MALLOC\_CHECK 를 2로 설정한 상태에서 Linux를 실행하는 시스템에서 발견되었습니다.

# **해결방법**

환경 변수 MALLOC\_CHECK 를 0으로 설정합니다. 다음 명령 중 하나를 실행합니다.

■ Bourne 쉘의 경우:

MALLOC CHECK =0; export MALLOC\_CHECK\_

- bash 쉘의 경우: export MALLOC CHECK =0
- csh, tcsh 쉘의 경우: setenv MALLOC CHECK 0

#### <span id="page-22-0"></span>**64비트JDK를사용한설치에실패함(6796171)**

#### **설명**

64비트 JDK가 있는 64비트 시스템에서 설치할 경우 설치 프로그램에서 64비트 JDK를 사용하려 하기 때문에 설치에 실패합니다.

#### **해결방법**

64비트 시스템에서 Sun GlassFish Communications Server를 설치하는 경우 32비트 JDK를 다운로드하고 이를 사용하여 64비트 시스템에서 Sun GlassFish Communications Server를 설치합니다. 다음 명령을 사용해야 합니다. ./*distribution\_filename* —javahome *path to 32–bit JDK location*

설치가 완료되면 Sun GlassFish Communications Server에서 64비트 JDK를 사용하도록 하기 위해 AS\_JAVA 변수 값을 asenv.conf 파일에서 편집하여 64비트 IDK 설치를 가리키도록 합니다.

# **보안**

**sun-sip.xml에trust-auth-realm-ref속성이지정되어있지않을때Communications Server에서예외가발생함(CR 6786131)**

#### **설명**

sun-sip.xml에 P-Asserted-Identity 인증이 구성되어 있을 경우 Communications Server에서 영역이 구성되어 있지 않다는 Null 포인터 예외가 발생합니다.

#### **해결방법**

sun-sip.xml에서 trust-auth-realm-ref 속성을 사용하여 영역을 구성하십시오.

# **SIP컨테이너**

**100응답을보냈을때SIP컨테이너에서CANCEL을처리할수없음(이슈번호712)**

#### **설명**

100 응답이 전송되었을 때 SIP 컨테이너가 CANCEL 요청을 처리할 수 없습니다.

#### **해결방법**

원격측에서 INVITE 요청을 CANCEL(취소)할 수 있으므로 응용 프로그램은 1xx와 같은 임시 응답을 보내야 합니다.

#### **SIP세션과HTTP세션이동일한세션만료시간모델을적용하지않음(이슈번호1180)**

#### **설명**

SIP 세션의 세션 만료 모델이 HTTP 만료 시간 논리와 다릅니다. HTTP에서는 해당 HTTP 세션에서 새 HTTP 요청을 수신할 때마다 세션이 자동으로 연장되어 응용 프로그램의 제어를 벗어납니다.

반면, SIP 세션에서는 응용 프로그램이 SIP 컨테이너의 승인에 따라 SipApplicationSession(SAS) 기간으로 통제됩니다. 응용 프로그램은 setExpires 메소드를 사용하여 SAS의 만료 시기를 나타낼 수 있습니다. setExpires는 setExpires 메소드가 호출되는 시기를 기준으로 만료 시간을 정의합니다. 컨테이너는 setExpires에 표시된 기간을 수정, 거부 또는 승인할 수 있습니다. 세션이 무효화되지 않으면 setExpires로 정의한 시간에 sessionExpired 콜백이 수행됩니다. 이 콜백에서 응용 프로그램은 새 setExpires를 호출하여 SAS의 기간을 연장하고 컨테이너에 의한 수정, 거부 또는 승인을 따를 수 있습니다.

이러한 이유로, HTTP 세션에서 SipApplicationSession(SAS)과 동일한 만료 시간으로 시작하는 수렴형 응용 프로그램은 HTTP 세션에서 새 요청을 수신한 경우 HTTP 세션 전에 SAS 시간이 초과되는 것으로 나타납니다.

#### **해결방법**

SIP 세션과 HTTP 세션의 서로 다른 만료 시간 처리 문제를 해결하는 가장 좋은 방법은 SAS 만료 시간을 충분히 하여 시작하는 것입니다. 여러 HTTP 요청을 포함하여 응용 프로그램 세션이 활성 상태로 있을 시간을 충분히 하십시오. 특히 마지막 프로토콜 하위 세션이 무효화될 때 SipApplicationSession이 무효화되는 invalidateWhenReady 어휘가 사용되는 경우 SAS 수명을 무한으로 설정할 수도 있습니다. SAS에 대한 초기 만료 시간은 배포 설명자에서 구성할 수 있습니다.

최대 총 기간을 미리 추정할 수 있으면, SAS가 만료될 때 SIP 세션과 HTTP 세션을 모두 무효화하는 것이 적절하므로, 추가 코드는 필요 없습니다. 최대 기간을 미리 추정할 수 없으면, 아래 코드 조각에 나타난 대로, SipApplicationSession이 만료될 때 이를 연장할 수 있습니다.

SipApplicationSessionListener 구현 시 다음과 같은 작업을 수행할 수 있습니다.

```
public void sessionExpired(SipApplicationSessionEvent sasEvent) {
                // check if the SAS needs to be extended first, if so:
       int granted = sasEvent.getApplicationSession().setExpires(2);
       if (granted \leq 0) {
            System.out.println("extension rejected");
       } else if (granted < 2) {
            System.out.println("extension granted with lower value " + granted);
       } // else allowed
   }
```
#### **sessionExpired에대한컨테이너콜백후SIP세션이활성상태임(이슈번호1265)**

#### **설명**

간혹 발생하는 문제입니다. SIP 컨테이너는 종종 세션이 제거되었음을 나타내는 NOTIFY에 대한 200과 해당 NOTIFY 수신 시 클라이언트가 보낸 SUBSCRIBE 간에 레이스 조건이 있을 때 481 호출/트랜잭션이 존재하지 않음 메시지 대신 500 서버 내부 오류 메시지로 응답합니다.

### **해결방법**

가입이 만료되기 훨씬 전에 클라이언트가 SUBSCRIBE를 새로 고쳐야 합니다.

# **Communications Server가처음에UAS로작동한후프록시로작동하고NOP를생성함(이슈 1432)**

# **설명**

INVITE 요청 수신 시, Communications Server는 먼저 UAS로 작동하고, 이 요청에 1XX로 회신한 다음 이 INVITE 요청을 다른 인스턴스로 프록시하여 200 OK로 회신합니다. 1xx는 내부 가상 분기를 만드는 반면, 200 메시지는 실제 분기를 만듭니다. B에서 200 OK 수신 시, 내부 가상 분기를 취소해야 합니다.

### **해결방법**

이 예외 추적은 가상 프록시 분기의 기능에 영향을 주지 않습니다.

### **getLastAccessedTime메소드가정확한결과를제공하지않음(이슈번호1351)**

# **설명**

SIP 세션의 getLastAccessedTime 메소드가 정확한 결과를 제공하지 않습니다.

### **해결방법**

lastAccessedTime을 정확하게 추적해야 하는 응용 프로그램이 직접 이를 SipApplicationSession에 저장해야 합니다.

```
synchronized (sas) {
   Long last = (Long) sas.getAttribute("myLastAccessedTime");
    if (last == null) {last = 0};
   // do something with the last one
   // and...
   // set the new one.
    sas.setAttribute("myLastAccessedTime", System.currentTimeMillis());
}
```
#### **SIP수신기가삭제된후에도특정기간동안활성상태로유지됨(이슈번호1294)**

#### **설명**

TCP 및 UDP 요청에 대해 구성된 SIP 수신기가 삭제된 후에도 특정 기간 동안 활성 상태로 유지됩니다. 수신기로 전송된 UDP 요청이 수신기로부터 응답을 수신할 수 있습니다.

#### **해결방법**

알려진 해결 방법은 없습니다. 특정 기간이 지나면 SIP 수신기가 UDP 요청 수신을 중지합니다. 이 문제는 TCP 요청에 영향을 주지 않습니다.

# **Communications Server가"<>"없이Contact헤더를수신할때예외가발생함(이슈번호 1489)**

#### **설명**

Communications Server가 "<>" 없이 Contact 헤더를 수신할 때 예외가 발생합니다. SIP RFC 3261에 따르면 주소에 반드시 "<>"를 사용하지 않아도 되지만, 이 경우 다른 SIP 규격 장치와의 상호 운영성 문제가 발생할 수 있습니다.

#### **해결 방법**

Contact 헤더에 "<>"를 사용하십시오.

#### **Communications Server가잘못된UUID값에서예외를발생함(이슈번호1494)**

#### **설명**

Communications Server가 400 잘못된 요청을 반환하는 대신 잘못된 UUID 값에서 예외를 발생시킵니다. UUID 값은 SIP 연락처 헤더의 sip.instance 값에 있습니다.

#### **해결방법**

알려진 해결 방법은 없습니다.

**Windows:때때로Communications Server에서UDP메시지를수신하지못함(ID없음)**

#### **설명**

이 문제는 Windows에서만 간헐적으로 나타납니다. Communications Server에서 UDP 메시지를 수신하지 못합니다.

#### **해결방법**

다음 JVM 옵션을 다음과 같이 설정하고 Communications Server를 다시 시작하십시오.

org.jvnet.glassfish.comms.disableUDPSourcePort=true

# <span id="page-26-0"></span>**SIP세션복제**

**수렴형응용프로그램이SAS객체를동기화잠금으로사용할경우교착상태가될수 있음(이슈번호1954)**

#### **설명**

HTTP 및 SIP 서블릿이 있는 수렴형 응용 프로그램이 sipApplicationSession 객체를 SIP 및 HTTP 작업자 스레드 간의 액세스를 동기화하기 위한 잠금으로 사용할 경우 교착 상태가 관찰됩니다.

# **해결방법**

sipApplicationSession을 동기화 잠금으로 사용하지 마십시오. 대신 sipApplicationSession에서 특성으로 설정된 일련화 객체를 잠금으로 사용하십시오. **4 장**

# Sun GlassFish Enterprise Server**의알려진 문제점및제한사항**  $\frac{1}{4}$

이 장에서는 Sun GlassFish Enterprise Server 2.1.1 소프트웨어의 알려진 문제점과 이를 해결하는 방법에 대해 설명합니다. 이러한 문제는 특히 Sun GlassFish Enterprise Server 2.1 위에 구축된 Communications Server에 영향을 줍니다. 요약문이 특정 플랫폼을 지정하지 않으면 문제는 모든 플랫폼에 적용됩니다. 이 정보는 다음 내용으로 구성되어 있습니다.

- 29 페이지 "Administration"
- 36 페이지 "[응용 프로그램 클라이언트](#page-35-0)"
- 37 페이지 "[번들로 제공되는](#page-36-0) Sun IDBC 드라이버"
- 39 [페이지](#page-38-0) "배포"
- 39 [페이지](#page-38-0) "설명서"
- 40 [페이지](#page-39-0) "EIB"
- 40 페이지 ["Java EE Tutorial"](#page-39-0)
- 40 페이지 ["Java Persistence"](#page-39-0)
- 41 페이지 "[라이프사이클 관리](#page-40-0)"
- 43 [페이지](#page-42-0) "로깅"
- 43 페이지 ["Message Queue"](#page-42-0)
- 44 페이지 "[모니터링](#page-43-0)"
- 45 [페이지](#page-44-0) "보안"
- 46 페이지 "[웹 컨테이너](#page-45-0)"

# **Administration**

이 절에서는 관리와 관련된 알려진 문제점과 해결 방법을 설명합니다.

### **Communications Server이클러스터의하트비트포트와의충돌을감지하지못함(이슈 번호1967)**

### **설명**

클러스터를 만들 때 Communications Server에서는 1026 ~ 45556 사이의 하트비트 포트를 임의로 지정합니다. Communications Server 설치 시 만들어진 기본 클러스터인

default-cluster의 경우 0 ~ 45556 사이에서 임의의 번호가 선택됩니다. 클러스터 만들기 프로세스는 다른 서비스에서 하트비트 포트를 이미 사용 중인지 여부를 정확히 감지하지 못합니다.

#### **해결방법**

자동화된 클러스터 만들기 구성에서 해당 포트를 이미 사용 중인 다른 서비스와 충돌하는 하트비트 포트를 선택한 경우, 클러스터 하트비트 포트를 시스템에서 사용하지 않는 포트로 업데이트합니다.

클러스터의 하트비트 포트를 변경하려면 다음 asadmin 명령을 사용합니다.

asadmin set *cluster-name*.heartbeat-port= *newportnumber*

#### **도메인만들기가64비트Linux를실행하는NFS서버에서중지됨(이슈번호1961)**

#### **설명**

NFS 서버가 64비트 Linux에서 실행 중인 상태에서 네트워크 파일 시스템(NFS)을 마운트한 파일 시스템에 도메인을 만들려고 시도하는 동안 asadmin create-domain 명령이 실패할 수 있습니다.

#### **해결방법**

알려진 해결 방법은 없습니다.

#### **거대한로그파일을회전할때성능저하가발견됨(6718611)**

#### **설명**

거대한 로그 파일을 회전할 때 응답 시간이 약간 증가했습니다.

#### **해결방법**

로거 설정에서 파일 회전 제한 및 파일 회전 시간 제한 값을 수정하여 성능 저하를 최소화할 수 있습니다. 이러한 등록 정보 값은 응용 프로그램 및 사용자 환경에 따라 달라질 수 있습니다.

#### **IBM MQ에서일반RA리소스어댑터배포에실패함(이슈6605)**

#### **설명**

IBM Message Queue 제품에서 일반 RA 어댑터 배포에 실패합니다. server.policy 파일에 부여된 권한은 다음과 같습니다.

grant {

```
permission java.util.logging.LoggingPermission "control";
permission java.util.PropertyPermission "*", "read,write";
}
```
#### **해결방법**

다음과 같이 server.policy 파일의 권한을 변경하십시오.

#### grant codeBase

```
"file:${com.sun.aas.installRoot}/lib/install/applications/adminapp/-" {
 permission java.util.logging.LoggingPermission "control";
};
```
**경우에따라독립실행형인스턴스가다른인스턴스에서파일을가져옴(6698604)**

### **설명**

실제로 일부 환경에서는 DAS에 설치되어 있고 특정 인스턴스와 동기화될 예정인 파일이 추가 인스턴스로 전송됩니다.

#### **해결방법**

알려진 해결 방법은 없습니다.

#### **start-cluster명령의시작메시지가너무자세함(6728317)**

#### **설명**

asadmin start-cluster 명령은 시작하는 동안 중요하지 않은 구성 요소가 실패한 경우에도 너무 많은 메시지를 표시합니다. 클러스터의 인스턴스에 관련된 중요하지 않은 요소가 실패한 경우 다음 예의 명령 출력을 참조하십시오.

```
./asadmin start-cluster --port 9898 cluster1
Please enter the admin user name>admin
Please enter the admin password>
The clustered instance, instance2, was successfully started.
error 0 [#|2008-07-17T14:58:16.496+0200|WARNING|sun-appserver9.1|javax.jms|
ThreadID=10; ThreadName=main;
_RequestID=90bbbe3a-d654-4480-b295-7e317d945a4a;|[C4003]:
Error occurred on connection creation [localhost:37676]. - cause:
java.net.ConnectException: Connection refused|#]
```

```
error 1 [#|2008-07-17T14:58:17.517+0200|WARNING|sun-appserver9.1|javax.jms|
ThreadID=10; ThreadName=main;
_RequestID=90bbbe3a-d654-4480-b295-7e317d945a4a;|[C4003]:
Error occurred on connection creation [localhost:37676]. - cause:
java.net.ConnectException: Connection refused|#]
```

```
error 2 [#|2008-07-17T14:58:30.596+0200|WARNING|sun-appserver9.1|
javax.enterprise.system.container.ejb|
```

```
_ThreadID=13;_ThreadName=pool-1-thread-4;TimerBean;
_RequestID=5954a044-df06-4a3e-902a-0c40b4b6cddb;
|EJB5108:Unable to initialize EJB Timer Service.
The likely cause is the database has not been
started or the timer database table has not been created. |#]
error 3 [#|2008-07-17T14:58:32.512+0200|WARNING|sun-appserver9.1|
javax.enterprise.resource.resourceadapter| ThreadID=10; ThreadName=main;
  __CallFlowPool;_RequestID=90bbbe3a-d654-4480-b295-7e317d945a4a;|
RAR5005: Error in accessing XA resource with JNDI name [ CallFlowPool] for recovery |#]
```

```
The clustered instance, instance1, was successfully started.
error 0 [#|2008-07-17T14:58:21.117+0200|WARNING|sun-appserver9.1|
javax.enterprise.system.container.ejb|
ThreadID=13; ThreadName=pool-1-thread-4;TimerBean;
_RequestID=30827d9a-72ac-4854-b216-06494b6a9fb5;
|EJB5108:Unable to initialize EJB Timer Service. The likely cause is the database has
not been started or the timer database table has not been created. |#
```

```
error 1 [#|2008-07-17T14:58:23.106+0200|WARNING|sun-appserver9.1|
javax.enterprise.resource.resourceadapter|
ThreadID=10; ThreadName=main; CallFlowPool;
_RequestID=b41d76fa-0203-49f7-a2ae-83bf242d3e7a;
|RAR5005:Error in accessing XA resource with JNDI name [__CallFlowPool] for recovery|#]
```
Command start-cluster executed successfully.

#### **해결방법**

알려진 해결 방법은 없습니다. 이러한 예외 메시지는 무시할 수 있습니다.

domain1**이없는경우**package-appclient**스크립트가작동하지않음(6171458)**

#### **설명**

기본적으로 *as-install*/lib/package-appclient.xml에는 asenv.conf 파일이 가리키는 domain1의 AS ACC\_CONFIG 변수를 위해 하드 코드된 값이 있습니다. domain1을 삭제하고 새 도메인을 만든 경우 AS\_ACC\_CONFIG 변수가 새 도메인 이름으로 업데이트되지 않아 package-appclient 스크립트의 실패 요인이 됩니다.

#### **해결방법**

다음 중 한 가지를 수행합니다.

1. domain1을 그대로 두고 그 주위에 다른 도메인을 만듭니다.

2. domain1을 제거하고 *as-install*/lib/package-appclient.xml에서 domain1의 하드 코드된 값을 새 도메인 이름으로 변경합니다.

domain1이 없는 경우에는 새 도메인이 생성될 때마다 이 작업을 수행해야 합니다.

### **추가JMX에이전트를사용하여Application Server를시작하는기능이지원되지 않음(6200011)**

#### **설명**

J2SE 1.4.x, 5.0 이상을 Application Server에서 구성할 수 있습니다. J2SE 5.0 플랫폼의 중요한 기능은 JMX 에이전트를 시작하는 능력입니다. 이 기능은 서버를 시작할 때 시스템 등록 정보를 명시적으로 설정하면 활성화됩니다.

예를 들면 다음과 같습니다.

```
name="com.sun.management.jmxremote" value="true"
name="com.sun.management.jmxremote.port" value="9999"
name="com.sun.management.jmxremote.authenticate" value="false"
name="com.sun.management.jmxremote.ssl" value="false"
```
JMX 등록 정보를 구성하고 서버를 시작한 후 새 jmx-connector 서버가 Application Server VM 내에서 시작됩니다. 이로 인한 원하지 않는 부작용으로 관리 기능이 역으로 영향을 받고 Application Server 관리 콘솔과 명령줄 인터페이스에서 예기치 못한 결과가 발생할 수 있습니다. 문제는 내장된 jmx-connector 서버와 새 jmx-connector 서버 간에 충돌이 발생하는 것입니다.

#### **해결방법**

jconsole(또는 다른 JMX **준수** 클라이언트)을 사용할 경우 Application Server 시작과 함께 시작되는 표준 JMX Connector Server를 다시 사용할 것을 고려합니다.

서버를 시작하면 아래에 나오는 것과 유사한 행이 server.log에 나타납니다. 거기에 지정된 JMXService URL에 연결하여 자격 증명을 성공적으로 제공한 후 동일한 관리/구성 작업을 수행할 수 있습니다. 예를 들면 다음과 같습니다.

```
[#|2004-11-24T17:49:08.203-0800|INFO|sun-appserver-ee8.1|
javax.enterprise.system.tools.admin| ThreadID=10; |ADM1501:
Here is the JMXServiceURL for the JMXConnectorServer:
[service:jmx:rmi:///jndi/rmi://hostname:8686/management/
rmi-jmx-connector]. This is where the remote administrative
clients should connect using the JSR 160 JMX Connectors.|#]
```
.asadmintruststore**파일이설명서에설명되어있지않음(6315957)**

#### **설명**

설명서에 .asadmintruststore 파일에 대한 설명이 없습니다. 이 파일이 서버 관리자의 **홈** 디렉토리에 없으면 서버에 호스트된 일정 응용 프로그램을 업그레이드할 때 심각한 버그가 발생할 수 있습니다.

#### **해결방법**

- 가능하다면 서버를 설치한 사용자가 asadmin start-domain domain1 명령을 실행해야 합니다.
- 해당 사용자가 실행하지 않는 경우 .asadmintruststore를 설치 사용자의 **홈** 디렉토리에서 실행 중인 사용자의 **홈** 디렉토리로 이동 또는 복사해야 합니다.
- 파일이 설치 사용자의 홈 디렉토리에서 실행 중인 사용자의 홈 디렉토리로 이동되면(복사되지 않고) 6309079, 6310428 및 6312869 버그에서 설명한 대로 응용 프로그램의 업그레이드에 문제가 생길 수 있습니다. 이는 업그레이드/설치 사용자(일반적으로 Java ES의 **루트**)의 홈 디렉토리에 더 이상 .asadminstruststore 파일이 없기 때문입니다.

## **JMS브로커에도달하면시간제한때문에클러스터링된인스턴스가시작되지 않음(6523663)**

#### **설명**

Communications Server 클러스터 인스턴스의 기본 MQ 통합 모드는 LOCAL입니다. Communications Server가 긴("not short") 위치(PATH)에 설치된 경우 클러스터 인스턴스가 시작되면 imqbrokerscv.exe가 충돌됩니다. 문제는 imqbrokersvc의 메모리 할당 문제입니다.

#### **해결방법**

클러스터 인스턴스의 JMS 서비스 유형을 기본 LOCAL에서 REMOTE로 변경해야 합니다. 이 구성에서 모든 인스턴스는 다시 DAS 브로커를 가리킵니다. 다음 지침에 따라 REMOTE 모드로 클러스터를 구성합니다.

**주 –** REMOTE 모드를 사용하면 모든 인스턴스가 한 브로커(DAS)를 사용하기 때문에 Communications Server 클러스터가 시작될 때 브로커 클러스터가 만들어지지 않습니다. 보다 자세한 정보는 [http://www.glassfishwiki.org/](http://www.glassfishwiki.org/gfwiki/attach/OnePagersOrFunctionalSpecs/as-mq-integration-gfv2.txt)

[gfwiki/attach/OnePagersOrFunctionalSpecs/as-mq-integration-gfv2.txt](http://www.glassfishwiki.org/gfwiki/attach/OnePagersOrFunctionalSpecs/as-mq-integration-gfv2.txt)의 4.1절, iii 항목에서 "Auto-clustering"를 참조하십시오. 위의 기능은 사용할 수 없습니다.

# ▼ **명령줄사용**

- <mark>시작하기전에</mark> 환경에 따라 포트 및 비밀번호 파일을 수정합니다. 아래의 지침에서 클러스터 이름은 racluster, DAS 관리 포트는 5858, DAS JMS 포트는 7676입니다.
	- **JMS유형을**REMOTE**로변경하여클러스터구성을수정합니다. 1**

*as-install*/bin/asadmin.bat set --port 5858 --user admin --passwordfile \ *as-install*/bin/password\_file racluster.jms-service.type=REMOTE

#### **DAS JMS호스트에해당되는JMS호스트를만듭니다. 2**

*as-install*/bin/asadmin.bat create-jms-host --port 5858 --user admin --passwordfile \ *as-install*/bin/password\_file --target racluster --mqhost localhost --mqport 7676 \ --mquser admin --mqpassword admin dashost

**기본JMS호스트를이전단계에서만든DAS JMS호스트로설정합니다. 3**

*as-install*/bin/asadmin.bat set --port 5858 --user admin --passwordfile \ *as-install*/bin/password\_file racluster.jms-service.default-jms-host=dashost

# ▼ **관리GUI사용**

- **구성->***cluster-name***-config->Java Message Service->JMS호스트로이동합니다. 1**
- **새로만들기를눌러새JMS호스트를만들고이름을**dashost**로지정합니다. 2**
- **DAS의JMS서비스에해당되는구성설정을입력합니다.기본값은다음과같습니다. 3**
	- 호스트 이름: localhost
	- 포트: 7676
	- 관리자: admin
	- 비밀번호·admin

이 설정을 DAS JMS 서비스에 맞게 수정합니다.

- **Java Message Service탭으로돌아와JMS서비스유형을**REMOTE**로변경합니다(기본값: 4** LOCAL**).**
- default-jms-host**드롭다운목록에서**dashost**를선택합니다. 5**
- **변경사항을저장한다음노드에이전트또는클러스터를시작합니다. 6**

### <span id="page-35-0"></span>**Netscape 8.1.3, Mozilla 1.7및Safari 2.0.4브라우저에서jmaki차트를표시할수 없음(6543014)**

# **설명**

지원되지 않는 브라우저를 사용하여 로그 통계 모니터링 페이지의 차트를 표시하려고 하면 다음 오류가 발생할 수 있습니다.

Error loading jmaki.widgets.jmaki.charting.line.Widget : id=form1:jmaki chart11 Script: http://easqelx5.red.iplanet.com:4848/resources/jmaki/charting/ \ line/component.js (line:5437). Message: area.initialize is not a function

#### **해결방법**

지원되는 브라우저를 사용합니다. Communications Server에서 지원되는 브라우저의 목록은 13 페이지 "[브라우저](#page-12-0)"를 참조하십시오.

create-domain**명령이AIX의사용자정의비밀번호에서실패(6628170)**

#### **설명**

AIX 운영 체제에서 사용자 정의 마스터 비밀번호로 도메인을 만드는 시도가 다음 오류와 함께 실패합니다.

keytool error (likely untranslated): java.lang.NullPointerException Enter keystore password: New keystore password:

# **응용프로그램클라이언트**

이 절에서는 응용 프로그램 클라이언트와 관련된 알려진 문제점과 해결 방법을 설명합니다.

**Application Client Archive에패키지로포함된라이브러리JAR이MANIFEST파일을 덮어씀(6193556)**

# **설명**

클라이언트 JAR 내에 최상위 JAR 파일이 있는 경우(이 경우에는 reporter.jar) 클라이언트 JAR을 배포할 때 해당 JAR의 MANIFEST 파일이 클라이언트 JAR의 MANIFEST 파일을 덮어씁니다.

#### **해결방법**

현재는 해결 방법이 없습니다.

<span id="page-36-0"></span>**ACC가항상**localhost:3700**에연결하려함(6527987)**

#### **설명**

응용 프로그램 클라이언트에서는 항상 localhost:3700에 연결하려 합니다. 문제는 클라이언트 코드를 호출하려면 몇 가지 시스템 등록 정보를 읽어야 한다는 것입니다.

#### **해결방법**

다음을 시스템 등록 정보로 설정합니다( JAVA\_CMD에서 -D). 응용 프로그램 코드에서 다음을 설정하지 **마십시오**.

org.omg.CORBA.ORBInitialHost = *server-instance-host* org.omg.CORBA.ORBInitialPort = *server-instance-port*

ASQuickStartup**이**SocketChannel.keyFor()**를중단하여**SelectionKey**대신null이 반환됨(이슈트랙커3027)**

#### **설명**

SocketChannel이 여러 선택기에 등록되어 있는 경우 socketChannel.keyFor(lastRegisteredSelector)를 수행하면 SelectionKey 대신 null이 반환됩니다.

#### **해결방법**

JDK 버그 6562829와 관련된 문제이며 6.0 U3에서 수정될 예정입니다. keyFor API가 호출되기 전에 선택기 래핑을 해제하는 해결 방법이 Communications Server에 포함되었습니다. JDK 버그가 수정될 때까지는 이 방법을 사용하여 keyFor를 성공시킬 수 있습니다.

# **번들로제공되는Sun JDBC드라이버**

이 절에서는 번들로 제공되는 Sun JDBC 드라이버와 관련된 알려진 문제점과 해결 방법을 설명합니다.

#### PreparedStatement**오류(6170432)**

#### **설명1**

응용 프로그램에서 한 트랜잭션에서 3000개 이상의 PreparedStatement 개체를 생성하는 경우 DB2에서 다음 오류가 발생할 수 있습니다.

[sunm][DB2 JDBC Driver] No more available statements. Please recreate your package with a larger dynamicSections value.

#### **해결방법1**

연결 풀 정의에 다음 등록 정보를 추가하여 드라이버에서 더 큰 동적 섹션 값으로 DB2 패키지를 다시 바인드하도록 합니다.

createDefaultPackage=true replacePackage=true dynamicSections=1000

# **설명2**

위의 PrepardStatement 오류와 관련하여 발생할 수 있는 다른 오류 메시지는 다음과 같습니다.

[sunm][DB2 JDBC Driver][DB2]Virtual storage or database resource is not available.

#### **해결방법2**

DB2 서버 구성 매개 변수 *APPLHEAPSZ*를 증가시킵니다. 권장 값은 4096입니다.

#### **설명3**

TRANSACTION\_SERIALIZABLE 격리 수준 응용 프로그램에서 TRANSACTION\_SERIALIZABLE 격리 수준을 사용하고 위에 제시한 매개 변수 중 하나를 사용하면 연결하는 동안 응용 프로그램이 중단될 수 있습니다.

#### **해결방법3**

연결을 위해 바람직한 격리 수준을 설정하려면 상응하는 연결 풀을 같은 격리 수준에 만들어야 합니다.

#### **시스템을재부트하거나Application Server를시작한후Java DB가시작되지않음(6515124)**

#### **설명**

호스트 시스템 또는 Solaris 영역을 재부트하거나 Communications Server를 시작한 후에 번들로 제공된 Java DB 데이터베이스가 자동으로 다시 시작되지 않습니다. 이 문제는 버그가 아니며 번들로 제공되는 응용 프로그램이나 타사 응용 프로그램에서 일어날 수 있는 동작입니다. 문제는 Communications Server 인스턴스보다 먼저 Java DB를 시작해야 한다는 것입니다.

#### **해결방법**

호스트 시스템이나 Solaris 영역을 재부트한 후에는Communications Server를 시작하기 **전에** Java DB를 시작해야 합니다. 예를 들면 다음과 같습니다.

/opt/SUNWappserver/appserver/bin/asadmin start-database

#### <span id="page-38-0"></span>**배포**

#### **경우에따라자동배포가클러스터에서실패함(6610527)**

#### **설명**

타이밍 문제로 인해 클러스터를 지원하도록 구성된 도메인에서 자동 배포가 실패하는 경우가 있습니다. 이 문제는 클러스터를 지원하지 않는 도메인에서 발견되지 않습니다.

#### **해결방법**

다음 해결 방법 중 하나를 사용합니다.

- 다음과 같이 자동 배포를 사용합니다.
	- 개별 응용 프로그램을 순차적으로 자동 배포합니다.
	- 개별 응용 프로그램의 자동 배포 사이에 지연을 도입합니다.
- 관리 콘솔 GUI나 명령줄을 사용하여 응용 프로그램을 수동으로 배포합니다.

#### **응용프로그램특정클래스로더가JSP컴파일에서사용되지않음(6693246)**

#### **설명**

응용 프로그램 특정 클래스 로더(applibs 또는 --libraries)가 JPS 컴파일에서 사용되지 않습니다. 따라서 이러한 JAR을 참조하는 JSP가 컴파일되지 않습니다.

#### **해결방법**

알려진 해결 방법은 없습니다.

# **설명서**

이 절에서는 설명서와 관련된 알려진 문제점과 해결 방법을 설명합니다.

#### **Javadoc불일치(다양한ID)**

몇 가지 AMX 인터페이스와 메소드를 위한 Javadoc가 누락되었거나 잘못되어 있습니다.

- NumConnAcquired 및 NumConnReleased 통계를 위한 getter 매소드가 ConnectorConnectionPoolStats 및 AltJDBCConnectionPoolStats에 없습니다. 이러한 getter 메소드는 이후 릴리스에서 getNumConnAcquired() 및 getNumConnReleased()로 추가됩니다.
- EJBCacheStats에서 getPassivationSuccesses(), getExpiredSessionsRemoved(), getPassivationErrors(), getPassivations() 메소드를 호출하면 예외가 발생합니다. 이 문제는 이후 릴리스에서 수정될 예정입니다.
- 서버를 시작한 후 몇 초가 지나야 AMX Mbeans을 등록하고 사용할 수 있습니다. 이후 릴리스에서는 AMX MBeans이 언제 가득 차는지 확인할 수 있습니다.

<span id="page-39-0"></span>■ XTypes.CONNNECTOR CONNECTION POOL MONITOR 상수가 "NNN"으로 잘못 표기됩니다. 이 문제는 이후 릴리스에서 수정될 예정입니다.

**번들로제공되는ANT에서**java.lang.NoClassDefFoundError **발생(6265624)**

# **설명**

다음 예외는 스레드 "main" java.lang.NoClassDefFoundError: org/apache/tools/ant/launch/Launcher에서 발생합니다.

#### **해결방법**

Communications Server 외부의 항목에 대해 번들로 제공되는 ANT를 사용하는 것은 좋지 않습니다.

#### **EJB**

**HandlerChain에서자원삽입이수행되지않음(6750245)**

# **설명**

EJB 초기화 순서로 인해 HandlerChain에서 자원 삽입이 수행되지 않습니다.

**해결방법**

알려진 해결 방법은 없습니다.

# **Java EE Tutorial**

관리 콘솔을 사용하여 자원을 만들 때 대상 탭을 사용하여 서버를 대상으로 지정합니다. 명령줄 또는 asant 대상을 사용하는 경우에는 서버가 기본 대상이며 더 이상의 조치가 필요하지 않습니다.

# **Java Persistence**

**TopLink에서**Collection**필드/등록정보가복제가능할것이라고예상함(이슈트랙커556)**

# **설명**

java.util.Arrays.asList() API를 사용하여 Object[]를 Collection으로 변환하는 경우 JDK에서 복제할 수 없는 java.util.ArrayList 구현을 반환합니다. 그러면 다음 예외가 발생합니다.

The method invocation of the method [protected native java.lang.Object java.lang.Object.clone() throws java.lang.CloneNotSupportedException] on the object [[pkg.A id = xxx]], of class [class java.util.Arrays\$ArrayList], triggered an

<span id="page-40-0"></span>exception. Internal Exception: java.lang.reflect.InvocationTargetException Target Invocation Exception: java.lang.CloneNotSupportedException: java.util.Arrays\$ArrayList

이 문제는 [https://glassfish.dev.java.net/issues/show\\_bug.cgi?id=556](https://glassfish.dev.java.net/issues/show_bug.cgi?id=556)에 설명되어 있습니다.

#### **해결방법**

구성자를 사용하여 다른 모음을 만듭니다. 예를 들면 다음과 같습니다.

myCollection = new ArrayList(java.util.Arrays.asList(a))

GenerationType.IDENTITY**및SyBase에서의DataDirect드라이버(이슈트랙커2431)**

#### **설명**

DataDirect 드라이버가 SyBase에서 사용될 경우 GenerationType.IDENTITY를 사용하는 엔티티를 삽입하려는 시도가 실패합니다. DataDirect 드라이버가 모든 매개 변수화된 준비된 명령문에 대해 저장 프로시저를 생성하기 때문에 시도가 실패합니다.

#### **해결방법**

domain.xml 파일에서 해당 데이터 소스에 대해 PrepareMethod=direct 등록 정보를 설정합니다.

# **라이프사이클관리**

이 절에서는 라이프사이클 관리와 관련된 알려진 문제점과 해결 방법을 설명합니다.

#### ejb-timer-service**등록정보를설정하면**set**명령이실패함(6193449)**

#### **설명**

ejb-timer-service 등록 정보 minimum-delivery-interval을 9000으로 설정한 후에 ejb-timer-service 등록 정보 redelivery-interval-in-mills를 7000으로 설정하려고 하면 다음 오류가 표시되면서 set 명령이 실패합니다.

```
[echo] Doing admin task set
[exec] [Attribute(id=redelivery-interval-internal-in-millis) :
Redelivery-Interval (7,000)
should be greater than or equal to Minimum-delivery-interval-
in-millis (9,000)]
[exec] CLI137 Command set failed.
```
- minimum-delivery-interval은 같은 기간 타이머 전달 간의 최소 간격 기간입니다.
- redelivery-interval-in-mills는 타미어 서비스가 실패한 ejbTimeout 후 재전달을 시도하기 전에 기다리는 시간입니다.

문제는 재전달 간격 등록 정보를 최소 전달 등록 정보와 관련시키는 로직이 잘못되어 최소 전달 간격이 재전달 간격보다 큰 곳에서 GUI 또는 CLI를 사용하여 값을 설정하지 못한다는 것입니다.

minimum-delivery-interval-in-millis는 항상 ejb-timer-service 등록 정보 redelivery-interval-in-millis와 같거나 그보다 크게 설정해야 합니다. 문제는 Application Server에서 redelivery-interval-in-millis 값이 minimum-delivery-interval-in-millis 값보다 크다고 잘못 검증하는 것입니다.

#### **해결방법**

다음과 같이 등록 정보의 기본값을 사용합니다.

minimum-delivery-interval(default)=7000 redelivery-interval-in-millis(default)=5000

기본값 외의 값을 사용하면 오류가 발생합니다.

#### **비DAS구성내에JMS물리적대상을나열하면오류발생(6532532)**

#### **설명**

default-config를 사용하여 JMS 물리적 대상을 보려고 하면 오류 메시지가 표시됩니다.

#### **해결방법**

예상되는 동작입니다. Communications Server 2.0에서 default-config는 구성 정보의 템플리트이기 때문에 default-config에 대해 JMS 작업(list 및 create 등)을 실행할 수 없습니다. 하지만 클러스터 또는 독립 실행형 인스턴스의 구성에 대해서는 이 JMS 작업을 실행할 수 있습니다.

### **Win2003에만해당:페이지가지정되지않은풀누수메모리로인해tcp스택및richaccess 테스트중단(6575349)**

#### **설명**

*(Windows 2003***에만 해당***)*rich access 기능을 수행하려고 하면 Windows 2003 시스템에서 메모리 누수가 발생합니다. 문제가 발생하는 이유는 페이지가 지정되지 않은 Win32 풀이 계속 커져서 결국 TCP/IP 스택 전체를 중지시키기 때문입니다. 오류가 발생하고 나면 TCP/IP 스택은 복구할 수 있는 상태가 되며, 유일한 복원 방법은 Windows 2003 시스템을 재부트하는 것입니다.

# **해결방법**

이 문제를 해결하는 방법에는 두 가지가 있습니다.

■ domain.xml http-listener 속성인 blocking-enabled="true"를 구성하여 Grizzly 차단 모드를 사용하거나 다음 http-listener 등록 정보를 추가합니다.

<property name="blocking" value="true"/>

■ Windows Vista 또는 Windows XP를 사용합니다.

# <span id="page-42-0"></span>**로깅**

이 절에서는 로깅과 관련된 알려진 문제점과 해결 방법을 설명합니다.

access,failure**의디버그명령문을설정하면Application Server시작이중단됨(6180095)**

#### **설명**

JVM에 대해 java.security.debug 옵션을 설정하면 서버 인스턴스 시작이 교착 상태로 중단됩니다. 예를 들어 domain.xml에 다음과 같이 설정하면 이러한 문제가 발생합니다.

<jvm-options>-Djava.security.debug=access,failure</jvm-options>

#### **해결방법**

현재는 해결 방법이 없습니다. 이 플래그를 설정하는 것을 피하십시오.

#### **Message Queue**

이 절에서는 Java Message Queue와 관련된 알려진 문제점과 해결 방법을 설명합니다.

#### **타이밍에따라JMS재연결을성공적으로완료할수없는경우가있음(6173308, 6189645, 6198481, 6199510, 6208728)**

#### **설명**

몇 가지 문제로 인해 타이밍 종속 시나리오에서 재연결에 실패할 수 있습니다.

#### **해결방법**

다음과 같은 방법으로 이 문제를 해결할 수 있습니다.

- 관련된 브로커를 다시 시작
- 관련된 Application Server 인스턴스를 다시 시작

#### **MQ브로커가시작되지않으면서버가시작되지않음(6740797)**

#### **설명**

JMS를 REMOTE로 구성하면 MQ 브로커가 시작되지 않은 경우 Enterprise Server도 시작할 수 없습니다.

#### <span id="page-43-0"></span>**해결방법**

다음 JVM 옵션을 다음과 같이 설정합니다.

com.sun.enterprise.jms.CONNECT\_MQ\_LAZILY=true . JVM 옵션을 설정했으면 MQ 브로커가 시작되지 않은 경우 Communications Server를 시작할 수 있습니다. 그러나 서버를 시작하기 전에 MQ를 시작하는 것이 좋습니다.

#### **Linux에서클러스터프로필로MQ브로커를시작하지못함(6524871)**

# **설명**

Linux 시스템에 클러스터 프로필로 도메인을 만들고 나면 MQ 브로커가 시작되지 않아 java.lang.OutOfMemoryError: Java heap space 오류가 발생하고 서버 인스턴스가 다시 시작되지 않을 수 있습니다. 이 조건이 발생하면 시스템이 복구되지 않습니다. /etc/hosts 파일이 잘못 구성된 것이 문제입니다. 서버 호스트 이름이 루프백 주소 127.0.0.1을 가리키고 있습니다.

#### **해결방법**

설계에 따라 루프백 주소를 가리키도록 구성된 네트워크 장치로는 MQ 브로커 클러스터를 시작할 수 없습니다. 이 문제는 버그가 아닙니다. 해결 방법은 Communications Server 호스트의 /etc/hosts 파일이 127.0.0.1을 가리키지 않게 하는 것입니다.

#### **imqjmsra.jar가업그레이드전에로드되는경우일치하지않는이전클래스및새클래스가 생성됨(6740794)**

## **설명**

Application Server가 시작되는 동안 해당 서버에서는 Message Queue 버전을 확인합니다. Message Queue 버전이 잘못된 경우 서버에서 imqjmsra.jar를 사용하여 업그레이드합니다. 이러한 업그레이드 JAR 및 관련 클래스는 다음에 Application Server를 다시 시작할 때까지 서버에서 사용할 수 없습니다. 이 문제는 Message Queue가 단독으로 업그레이드되거나 Application Server가 단독으로 패치되는 경우에만 발생합니다. 이에 대한 부작용으로 간혹 Application Server가 시작되지 않습니다.

#### **해결방법**

Message Queue와 Application Server를 동일한 패치 수준으로 유지 관리하거나 Application Server를 다시 시작해야 합니다.

# **모니터링**

이 절에서는 모니터링과 관련된 알려진 문제점과 해결 방법을 설명합니다.

# <span id="page-44-0"></span>**HTTP서비스모니터링통계중일부가유용한정보를제공하지않아무시해야 함(6174518)**

#### **설명**

HTTP 서비스의 일부 요소에 대한 모니터링 통계를 볼 경우 표시된 일부 값이 현재 값에 해당하지 않거나 항상 0으로 표시됩니다. 특히, 다음 HTTP 서비스 통계는 Application Server에 해당하는 정보를 표시하지 않으므로 무시해야 합니다.

■ http-service

load1MinuteAverage

load5MinuteAverage

load15MinuteAverage

rateBytesTransmitted

rateBytesReceived

■ pwc-thread-pool(요소)

#### **해결방법**

이러한 모니터는 이후의 릴리스에서 제거되고 더 적절한 정보로 대체될 예정입니다.

#### **관리UI에서JNDI찾아보기를열면**server.log**에대량의예외가덤프됨(6591734)**

#### **설명**

관리 UI에서 JNDI 브라우저를 열면 수많은 예외가 발생합니다.

#### **해결방법**

현재는 해결 방법이 없습니다.

# **보안**

이 절에서는 Communications Server 및 웹 응용 프로그램 보안과 인증에 관련된 알려진 문제점과 해결 방법을 설명합니다.

#### **과도한스트레스하에SSL시나리오에OutOfMemoryError가발생함(JDK 6이슈23)**

#### **설명**

JDK6 Sun PKCS11 공급자에 있는 JDK 버그(https://jdk6.dev.java.net/issues/show\_bug.cgi?id=23 참조)는 과도한 스트레스 하에 특정 SSL 시나리오를 실행하는 경우 OutOfMemoryError를 일으킬 수 있습니다.

#### **해결방법**

이 문제가 발생하면 sun.security.pkcs11.SunPKCS11 공급자를 JRE 설치 경로에 있는 java.security 파일에서 제거하십시오.

#### <span id="page-45-0"></span>**SSL종료가작동하지않음(6269102)**

#### **설명**

SSL 종료가 작동하지 않습니다. 로드 밸런서(하드웨어)가 SSL 종료에 맞게 구성되었다면 Communications Server는 리디렉션 동안 프로토콜을 https 에서 http로 변경합니다.

#### **해결방법**

하드웨어 로드 밸런서와 Communications Server 사이에 소프트웨어 로드 밸런서를 추가합니다.

#### **SSL에서소켓연결누수발생(6492477)**

#### **설명**

JVM 버그 때문에 HTTP Listener에서 security-enabled가 true로 설정되어 있는 경우 일부 JDK 버전에서 누수 문제가 발생합니다. 이 버그를 재현할 수 있는 단계는 다음과 같습니다.

1. HTTP Listener에서 security-enabled를 true로 설정합니다.

```
<http-listener acceptor-threads="1" address="0.0.0.0"
blocking-enabled="false" default-virtual-server="server" enabled="true"
family="inet" id=" http-listener-1" port="8080" security-enabled="true"
server-name="" xpowered-by="true">
```
- 2. quicklook 테스트의 끝에서 정지 도메인을 주석으로 처리합니다.
- 3. quicklook 테스트를 실행합니다.
- 4. 소켓 사용을 검사합니다.

netstat -an | grep 8080

다음이 사용 중인 것으로 표시됩니다.

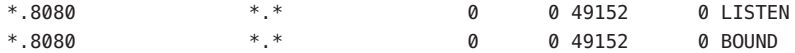

이 문제는 GlassFish 사이트([https://glassfish.dev.java.net/issues/](https://glassfish.dev.java.net/issues/show_bug.cgi?id=849) [show\\_bug.cgi?id=849](https://glassfish.dev.java.net/issues/show_bug.cgi?id=849))에 설명되어 있습니다.

#### **해결방법**

최신 JDK 버전으로 업그레이드합니다.

# **웹컨테이너**

이 절에서는 웹 컨테이너와 관련된 알려진 문제점과 해결 방법을 설명합니다.

# **Windows에서**--precompilejsp=true**를사용하여응용프로그램을배포하면JAR파일이 응용프로그램내에서잠겨이후의배포해제나재배포가실패할수있음(5004315)**

#### **설명**

Windows에서 응용 프로그램을 배포할 때 JSP의 사전 컴파일을 요청하고 나중에 해당 응용 프로그램의 배포를 해제하거나 해당 응용 프로그램(또는 동일한 모듈 아이디를 가진 응용 프로그램)을 재배포하려고 시도하면 예상한 것처럼 작동하지 않습니다. 문제는 JSP 사전 컴파일을 수행하면 응용 프로그램의 JAR 파일을 열지만 닫지 않고 Windows에서는 배포 해제 시 그러한 파일을 삭제하지 못하거나 재배포 시 덮어쓰지 못합니다.

배포 해제는 응용 프로그램이 Application Server에서 논리적으로 제거된다는 점에서 어느 정도는 성공한 것으로 볼 수 있습니다. 또한 asadmin 유틸리티는 오류 메시지를 반환하지 않지만 응용 프로그램의 디렉토리와 잠긴 jar 파일은 서버에 남아 있습니다. 서버의 로그 파일에는 파일 및 응용 프로그램 디렉토리를 삭제하는 데 실패한 것을 설명하는 메시지가 포함됩니다.

배포 해제에 실패한 후 응용 프로그램을 재배포하려는 시도는 서버에서 기존 파일과 디렉토리를 제거하려고 하기 때문에 역시 실패하게 됩니다. 이러한 문제는 원래 배포한 응용 프로그램과 동일한 모듈 아이디를 사용하는 응용 프로그램을 배포하려고 시도하면 서버가 응용 프로그램 파일을 저장할 디렉토리 이름을 선택할 때 모듈 아이디를 사용하기 때문에 발생할 수 있습니다.

먼저 응용 프로그램의 배포를 해제하지 않고 재배포하려고 시도하는 경우도 같은 이유 때문에 실패합니다.

#### **진단**

응용 프로그램의 배포를 해제한 후 재배포하려고 시도하면 asadmin 유틸리티는 아래와 유사한 오류를 반환합니다.

An exception occurred while running the command. The exception message is: CLI171 Command deploy failed : Deploying application in domain failed; Cannot deploy. Module directory is locked and can't be deleted.

#### **해결방법**

응용 프로그램을 배포할 때 --precompilejsps=false(기본 설정)를 지정한 경우에는 이 문제가 발생하지 않습니다. 응용 프로그램을 처음 사용하면 JSP 컴파일이 트리거되어 첫 번째 요청에 대한 응답 시간은 이후의 요청에 대한 응답 시간보다 더 깁니다.

사전 컴파일을 수행하면 응용 프로그램을 배포 해제 또는 재배포하기 전에 서버를 중단하고 다시 시작해야 합니다. 서버를 종료하면 잠긴 JAR 파일의 잠금이 해제되어 재시작한 후 배포 해제 또는 재배포를 성공적으로 수행할 수 있습니다.

**빈**<load-on-startup>**요소가포함된Servlet 2.4기반**web.xml**로WAR을배포할수 없음(6172006)**

#### **설명**

web.xml 파일에서 선택 요소인 load-on-startup 서블릿 요소는 연관된 서블릿이 선언된 웹 응용 프로그램 시작의 일부로 로드되고 초기화된다는 것을 나타냅니다.

이 요소의 옵션 부분은 서블릿이 웹 응용 프로그램의 다른 서블릿과 관련하여 로드되고 초기화되는 순서를 나타내는 정수입니다. <load-on-startup> 요소가 비어 있으면 서블릿이 웹 응용 프로그램을 포함하는 시작 중에 로드되고 초기화되는 한 순서는 상관이 없음을 의미합니다.

web.xml을 위한 Servlet 2.4 스키마는 더 이상 빈 <load-on-startup>을 지원하지 않습니다. 즉, Servlet 2.4 기반 web.xml을 사용할 때 정수를 지정해야 합니다. <load-on-startup/>과 같이 빈 <load-on-startup>을 지정하면 web.xml은 web.xml을 위한 Servlet 2.4 스키마에 대한 검증에 실패하며 이로 인해 웹 응용 프로그램 배포에 실패하게 됩니다.

역호환성 문제로 빈 <load-on-startup>을 지정해도 Servlet 2.3 기반의 web.xml과는 아무 문제 없이 작동합니다.

#### **해결방법**

Servlet 2.4 기반 web.xml을 사용하여 서블릿 로드 순서가 중요하지 않다는 것을 나타낼 때 <load-on-startup>0</load-on-startup>을 지정합니다.

#### **자원이제약된서버에서JSP페이지를컴파일할수없음(6184122)**

#### **설명**

JSP 페이지에 액세스하지만 컴파일에 실패하고 서버 로그에는 다음과 같은 스택 추적과 함께 "Unable to execute command"라는 오류 메시지가 포함됩니다.

```
at org.apache.tools.ant.taskdefs.Execute$Java13CommandLauncher.
exec(Execute.java:655) at org.apache.tools.ant.taskdefs.Execute.
launch(Execute.java:416)
at org.apache.tools.ant.taskdefs.Execute.execute(Execute.java:427)
at org.apache.tools.ant.taskdefs.compilers.DefaultCompilerAdapter.
executeExternalCompile(DefaultCompilerAdapter.java:448)
at org.apache.tools.ant.taskdefs.compilers.JavacExternal.execute
(JavacExternal.java:81)
at org.apache.tools.ant.taskdefs.Javac.compile(Javac.java:842)
at org.apache.tools.ant.taskdefs.Javac.execute(Javac.java:682)
at org.apache.jasper.compiler.Compiler.generateClass(Compiler.java:396)
```
#### **해결방법**

JSP 컴파일 스위치인 "fork"를 "false"로 설정합니다. 이 작업은 다음 중 한 가지 방법으로 수행할 수 있습니다.

48 Sun GlassFish Communications Server 2.0**릴리스노트** • 2009**년**10**월**

■ *domain-dir/*config/default-web.xml에서 JspServlet의 fork init 매개 변수를 false로 전역 설정합니다.

```
<servlet> <servlet-name>jsp</servlet-name>
<servlet-class>org.apache.jasper.servlet.JspServlet</servlet-class>
.... <init-param>
<param-name>fork</param-name> <param-value>false</param-value>
</init-param> .... </servlet>
```
■ 웹응용 프로그램별로 sun-web.xml의 fork JSP 구성 등록 정보를 false로 설정합니다.

```
<sun-web-app> <jsp-config> <property name="fork" value="false" />
</jsp-config> </sun-web-app>
```
어떤 방법으로 설정하든 ant에서 javac 컴파일을 위한 새로운 프로세스를 생성하지 못하도록 합니다.

# **웹서비스**

이 절에서는 웹 컨테이너와 관련된 알려진 문제점과 해결 방법을 설명합니다.

#### wscompile**이JDK6 u4 b3에서"package** javax.xml.rpc **does not exist"라는메시지와함께 실패함(6638567)**

#### **설명**

JDK 6 Update 4에 대해 wscompile ant 작업이 실패합니다. 각 JAX-RPC API 클래스의 경우 다음 오류 메시지가 표시됩니다.

package *package-name* does not exist

#### **해결방법**

wscompile ant 작업을 실행하기 전에 클래스 경로에 j2ee.jar이 **아니라** javaee.jar이 지정되어 있는지 확인합니다.